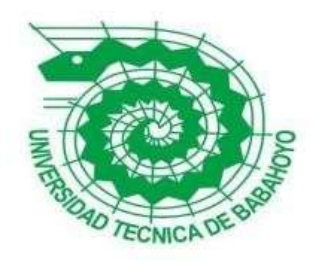

# **UNIVERSIDAD TÉCNICA DE BABAHOYO**

# **FACULTAD DE ADMINISTRACIÓN FINANZAS E INFORMÁTICA**

# **PROCESO DE TITULACIÓN**

OCTUBRE 2019 –MARZO 2020

# PROPUESTA TECNOLÓGICA DE GRADO O DE FIN DE CARRERA INGENIERÍA EN SISTEMAS

# PREVIO A LA OBTENCIÓN DEL TÍTULO DE INGENIERO EN SISTEMAS

# **TEMA:**

Aplicación web para la automatización de informes asignados a docentes técnicos del Departamento de Vínculo con la Colectividad de la UTB.

# **EGRESADO:**

Magallanes Rosado Jaime Enrique

# **TUTOR:**

ING. España León Angel Rafael

# **AÑO**

2020

# ÍNDICE

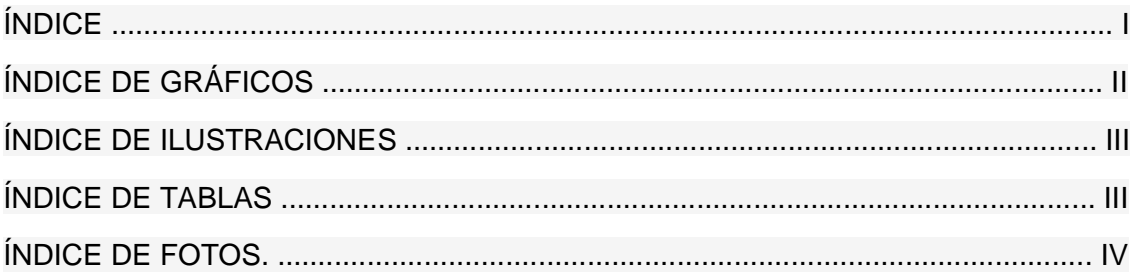

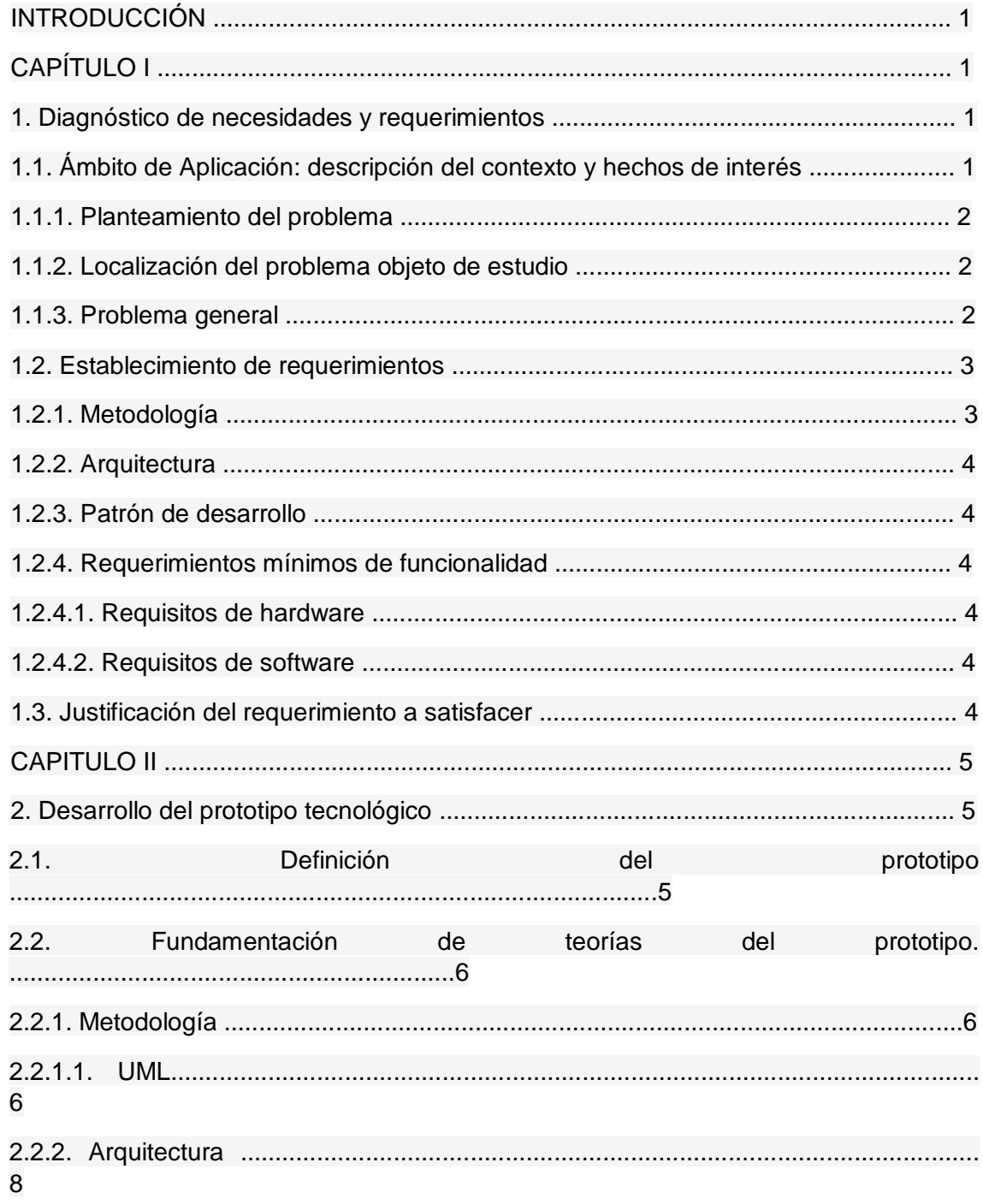

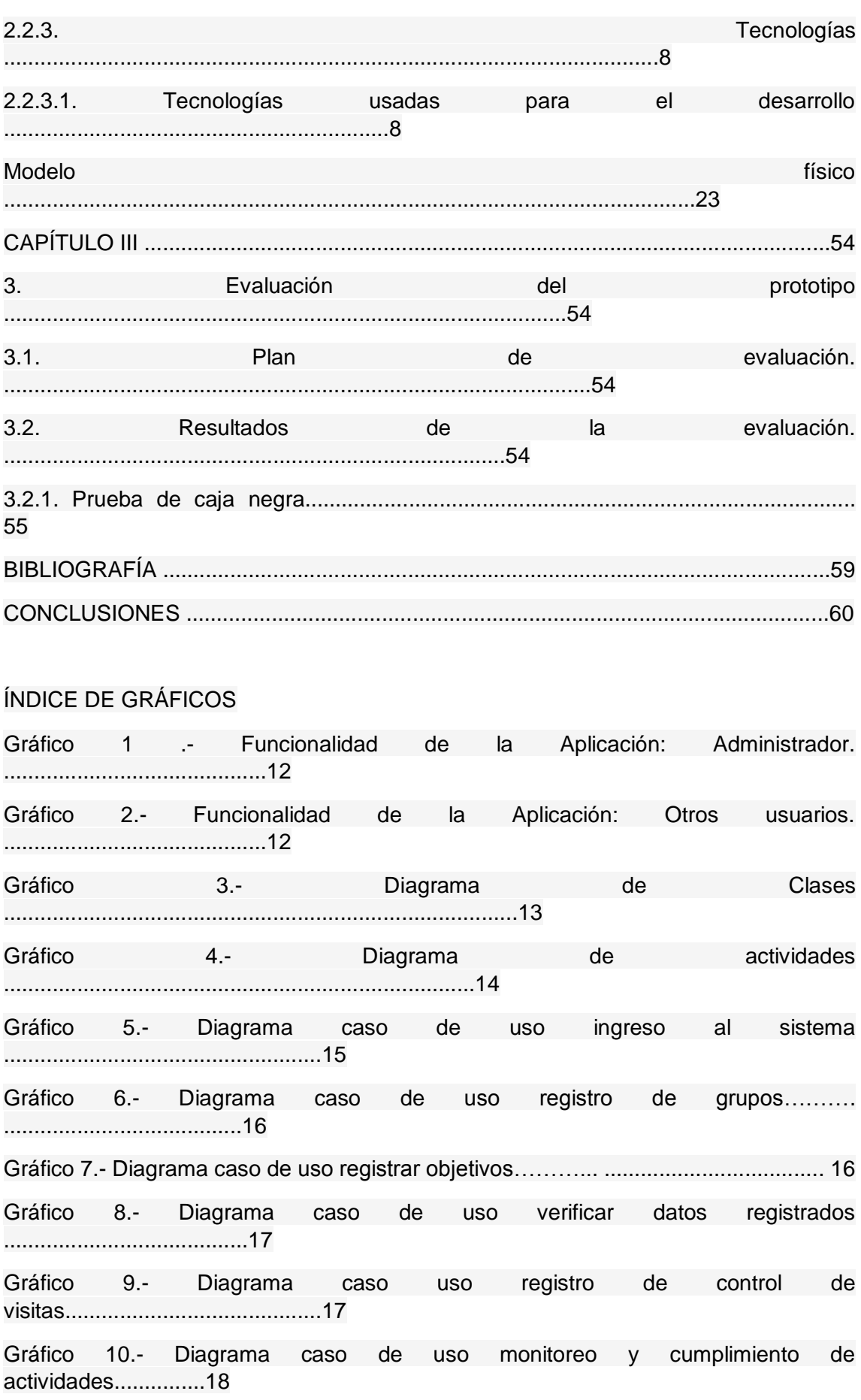

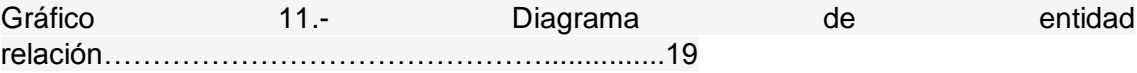

# ÍNDICE DE ILUSTRACIONES

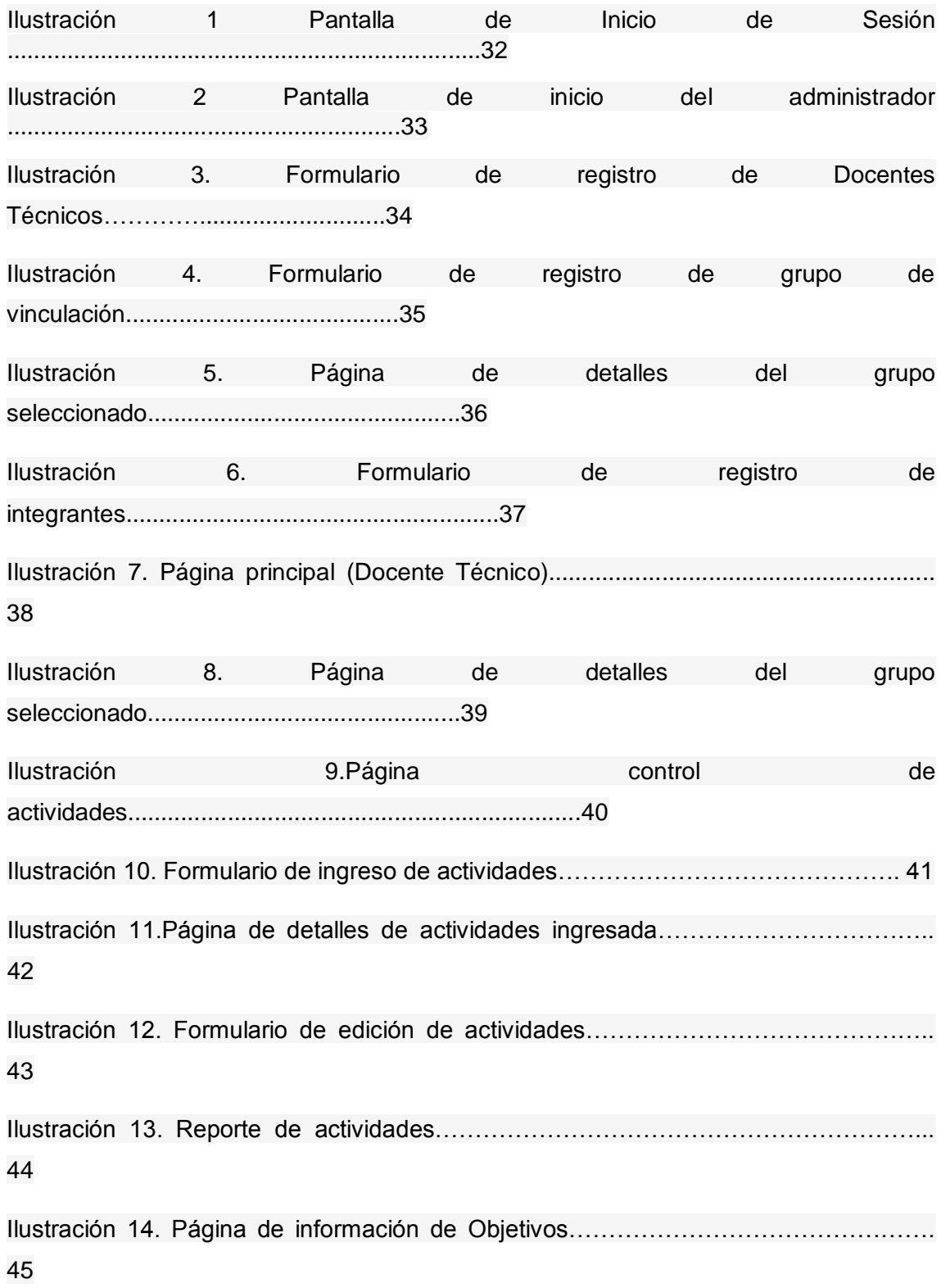

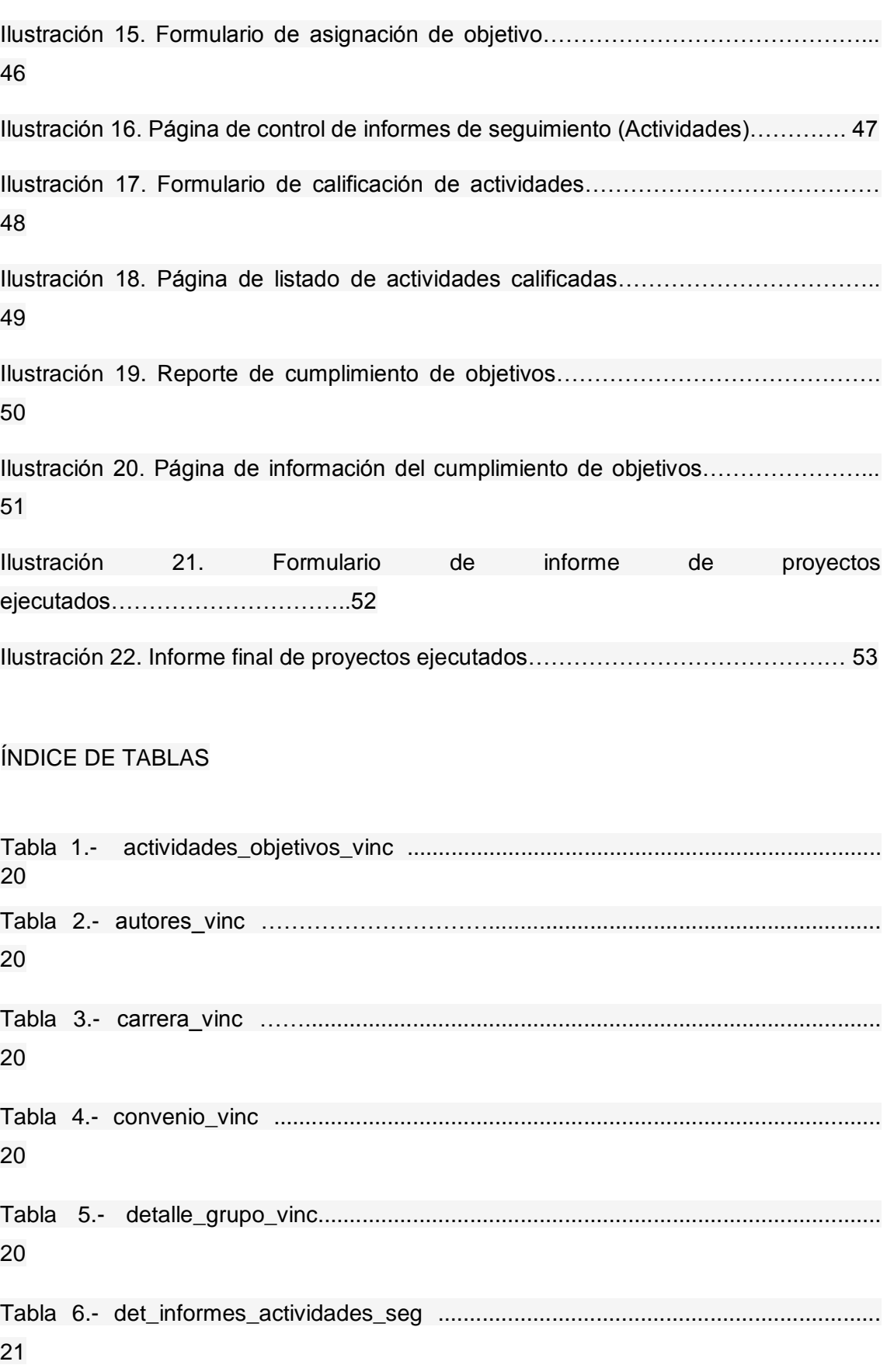

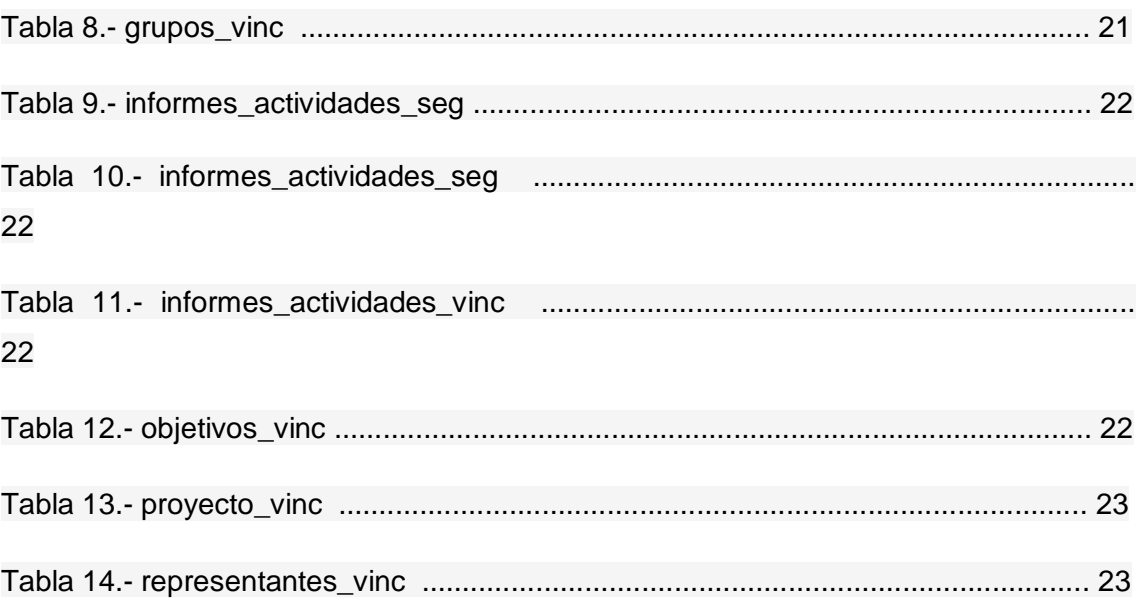

# **ÍNDICE DE FOTOS**

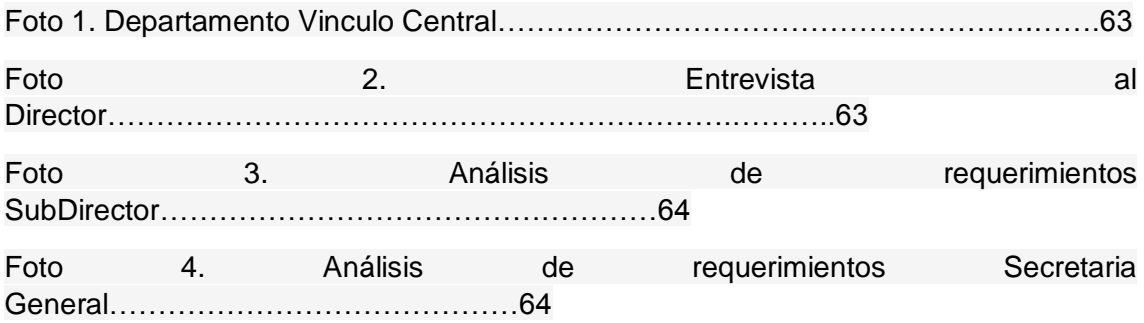

VI

#### **INTRODUCCIÓN**

La tecnología avanza cada vez muy rápido y se vuelve necesaria para automatizar procesos dentro de las instituciones educativas, para que de esta manera los procesos administrativos sean más eficientes en el menor tiempo posible.

El Departamento de Vinculación de la Universidad Técnica de Babahoyo ubicado en el cantón Babahoyo, provincia de Los Ríos desea desarrollar un sistema informático que automatice los informes asignados a los docentes técnicos tales como el control de visitas, cumplimiento de objetivos y actividades que estén desarrollando los grupos de vinculación.

El presente proyecto se ha realizado con el fin de desarrollar un sistema, el cual ayudará de manera sistematizada a generar informes que se requieren en el departamento de vinculación.

El software va a facilitar el trabajo administrativo, de este modo brindar servicio de calidad a la sociedad. Con este proyecto se pretende dar la solución a los problemas comunes al momento de presentar dichos informes. Este prototipo permitirá el acceso a la información de todos los docentes técnicos asignados a los grupos de vinculación de manera rápida, fácil y oportuna.

La línea de investigación del presente proyectos es desarrollo de software relacionado con la sublinea desarrollo de aplicaciones informáticas.

# **CAPITULO I**

#### **1. Diagnóstico de necesidades y requerimientos.**

#### **1. Ámbito de Aplicación: Descripción del contexto y hechos de interés**

La Universidad Técnica de Babahoyo, asume su responsabilidad social a través de la comisión de vinculación, contribuyendo en la transformación social y el desarrollo comunitario y la transferencia tecnológica y del conocimiento con visión de desarrollo. Es por ello que para automatizar los procesos y cumplimiento de objetivos de los proyectos de vinculación se consideró la implementación de la tecnología para que de este modo brindar un servicio de calidad.

El problema que presenta el departamento de vinculación en la Universidad Técnica de Babahoyo del cantón Babahoyo, es la falta de un sistema informático que permita realizar un control de objetivos, asignación de actividades en los proyectos de vinculación y que los docentes técnicos puedan planificar las visitas y registrarlas dentro del software.

En la actualidad, hay muchos instrumentos tecnológicos que permiten automatizar casi todo tipo de procesos para resolver estos problemas, y sobre todo para que los centros educativos puedan brindar un servicio de calidad a la sociedad.

La presente propuesta proyecta desarrollar una aplicación web para la automatización de informes asignados a docentes técnicos del departamento de vínculo con la colectividad de la U.T.B.

#### **1. Planteamiento del problema**

Los procesos de asignación de objetivos y actividades en el departamento de vinculación se están realizando manualmente, lo que da como resultado que no se pueda llevar a cabo un seguimiento de objetivos cumplidos en cada localización que se han ejecutado los proyectos.

Por ellos, el departamento de Vinculación de la U.T.B. del cantón Babahoyo está buscando soluciones para optimizar estos procesos que se realizan de manera manual.

A raíz que el auge tecnológico crece, las instituciones dedicadas a la educación quieren migrar todos sus procesos que se realizan de manera analógica, implementando equipos informáticos y adquiriendo software acorde a sus necesidades.

#### **2. Localización del problema objeto de estudio**

La investigación se localiza geográficamente en la provincia de Los Ríos, Cantón Babahoyo en la Av. Universitaria Km 2-½ , Vía Montalvo en la Universidad Técnica de Babahoyo.

#### **3. Problema general**

¿Cómo mejorará el cumplimiento de objetivos y las visitas del tutor en los proyectos de vinculación, con el desarrollo de una aplicación web para la automatización de informes asignados a docentes técnicos del departamento de vínculo con la colectividad de la U.T.B.?

#### **Establecimiento de requerimientos**

Una vez obtenido los inconvenientes que están presente en el departamento de vinculación de la U.T.B del cantón Babahoyo, se desarrollará una aplicación web para la automatización de informes asignados a docentes técnicos del departamento de vínculo con la colectividad de la U.T.B., el cual tendrá las siguientes funcionalidades.

Administrador del sistema (Director)

- 1. Administración y gestión de usuarios (Secretarios(as)).
- 2. Seguimiento del cumplimiento de objetivos en los proyectos de vinculación.

Administrador del sistema (Secretarios(as))

- 1. Administración y gestión de usuarios (Docentes Técnicos).
- 2. Crear nuevos usuarios (Docentes Técnicos).
- 3. Crear nuevos grupos de vinculación (Estudiantes).
- 4. Asignar proyectos a grupos de vinculación (Estudiantes).
- 5. Asignar docentes a los grupos de vinculación (Docentes Técnicos y estudiantes).

Docentes Técnicos.

- 1. Visualización de los grupos y proyectos a su cargo (estudiantes).
- 2. Control y cumplimiento de visitas (Agregar, guardar, eliminar).
- 3. Control y cumplimento de actividades por objetivo (Agregar, calificar, eliminar calificación).
- 4. Generar reportes PDF de los procedimientos realizados.

#### **1. Metodología**

La metodología de investigación del presente prototipo tecnológico, es de tipo cualitativa porque se procedió a la visita del departamento de vinculación, donde se utilizó como herramienta de investigación la entrevista. Con dicha entrevista hecha directamente al Director del departamento de vinculación, se obtuvo los requerimientos de software frente a las necesidades que presenta la institución.

Se utilizó como técnica la observación, porque se procedió a hacer una visita al departamento de vinculación en la U.T.B. y se pudo notar que cuentan con

equipamiento tecnológico, pero no cuenta con un sistema con el cual se pueda gestionar los procesos administrativos de la institución.

Se utilizará la metodología orientada a objetos, como instrumento de diagramación del sistema UML, y como lenguaje de programación PHP, los cuales permiten aplicar esta metodología. Gracias a estas herramientas tecnológicas ayudan a modular al presente prototipo y poder adaptar la solución más óptima y abstracta.

#### **2. Arquitectura**

La arquitectura del presente prototipo será cliente/servidor, ya que la aplicación funcionará con una base de datos que estará alojada en un servidor web. La aplicación web para el cliente hará uso de la base de datos, con el objetivo de mantener la información persistente.

#### **3. Patrón de desarrollo.**

El patrón de desarrollo será el modelo vista, controlador (M.V.C), el cual se adapta con el lenguaje a utilizar en el presente prototipo como lo es PHP. Este patrón de desarrollo separa la lógica de negocio (modelo), de la interfaz gráfica (vista), donde un intermediario (controlador) se encargará de que ambos se comuniquen.

#### **4. Requerimientos mínimos de funcionalidad.**

1. Requisitos de hardware Memoria RAM: 2GB. Espacio en Disco Duro: 3 GB.

Procesador: x86 o x64 de 1.8 GHz.

2. Requisitos de software Sistema operativo de escritorio y móvil (Windows,Ubuntu,Mac,Android,IOS). Navegador de internet (Opera,Mozilla,Safari,Google Chrome).

# **5. Justificación del requerimiento a satisfacer.**

En el Departamento de vinculación de la U.T.B., del cantón Babahoyo, los procesos de cumplimientos de objetivos, calificación de actividades y visitas del tutor se realizan de forma manual. Con mucha frecuencia no se puede llevar un control del seguimiento de objetivos cumplidos en un lugar específico lo cual provoca que los beneficiados por estos proyectos no lleven la secuencia establecida por el personal administrativo del departamento.

Durante la entrevista con el director del departamento se pudo identificar estos problemas, los cuales necesitan solucionarse, porque de no ser así el personal administrativo no cumplirá con los objetivos propuestos.

Con el desarrollo de este prototipo se pretende automatizar estos procesos, para que tanto la administración como los docentes técnicos y los beneficiarios se sientan conformes con el servicio que se brinda, donde se automatizará el proceso de cumplimiento de objetivos y actividades, como también las visitas del tutor a los grupos que estén ejecutando un proyecto.

#### **CAPITULO II**

#### **6. Desarrollo del prototipo tecnológico**

#### **1. Definición del prototipo**

Sistema Informático para la automatización de informes asignados a docentes técnicos del departamento de vínculo con la colectividad de la U.T.B del cantón Babahoyo, será una aplicación web que cumple con las necesidades de los procesos del departamento, las cuales fueron encontradas mediante una entrevista con el director del departamento de vinculación.

El presente prototipo será una aplicación web, la que permitirá a las personas autorizadas al uso de esta aplicación, la misma que estará disponible en cualquier momento ya que funcionará vía internet alojado en un servidor web. El sistema funcionará a través de conexión a internet, donde se usará una base de datos MySql para el almacenamiento de los datos, es decir, con una arquitectura cliente servidor, donde los docentes gestionarán los datos de los grupos de vinculación a los que han sido asignados.

El lenguaje de programación con el cual se desarrolla este prototipo tecnológico es PHP, usando herramientas de diseño de interfaz gráfica HTML5, CSS3, JavaScript, la cual tiene la ventaja de ejecutarse en diferentes sistemas operativos como Mac OS, Windows, Linux, Android, IOS, este lenguaje de programación posee grandes beneficios ya que provee un gran número de herramientas que le brinda al desarrollador una manera ágil para crear programas informáticos.

#### **2. Fundamentación de teorías del prototipo**

El presente prototipo ofrecerá soluciones a los problemas de los procesos encontrados en el Departamento de vinculación de la U.T.B., del cantón Babahoyo, para mejorar la calidad de servicio que ofrece el departamento a la sociedad y a los estudiantes de la universidad, y además impulsar el uso de la tecnología web.

La interfaz del sistema contara con un diseño atractivo y sencillo de utilizar según los perfiles asignados al sistema, ellos podrán realizar las tareas específicas a partir de los procesos que se realicen en el departamento.

El sistema funcionara con conexión a internet, es decir que los usuarios que posean las credenciales necesarias podrán utilizar el sistema y acceder a las funciones que posee.

#### 1. **Metodología**

La metodología utilizada en el presente proyecto de desarrollo de software es la metodología orientada a objetos, la cual es un enfoque de desarrollo de sistemas que fomenta y facilita la reutilización de componentes de software. Con esta metodología, un sistema informático puede desarrollarse sobre una base de componentes que permita la reutilización efectiva de los componentes existentes y facilite la compartición de sus componentes con otros sistemas. Mediante la adopción de esta, se puede lograr una mayor productividad, menores costos de mantenimiento y mejor calidad.

Esta metodología emplea el lenguaje de modelado unificado (UML) estándar internacional del Object Management Group (OMG). UML es un estándar de modelado para análisis y diseño de OO que ha sido ampliamente adoptado en la industria de TI. (ogcio, 2018).

#### **1. UML**

UML, abreviatura de Unified Modeling Language, es un lenguaje de modelado estandarizado que consiste en un conjunto integrado de diagramas, desarrollado para ayudar a los desarrolladores de sistemas y software a especificar, visualizar, construir y documentar los artefactos de los sistemas de software, así como para el modelado de negocios y Otros sistemas que no sean software.

El UML representa una colección de las mejores prácticas de ingeniería que han demostrado ser exitosas en el modelado de sistemas grandes y complejos. El UML es una parte muy importante del desarrollo de software orientado a objetos y del proceso de desarrollo de software. El UML utiliza principalmente notaciones gráficas para expresar el diseño de proyectos de software. El uso de UML ayuda a los equipos de proyectos a comunicarse, explorar posibles diseños y validar el diseño arquitectónico del software.

El objetivo de UML es proporcionar una notación estándar que pueda ser utilizada por todos los métodos orientados a objetos y seleccionar e integrar los mejores elementos de las notaciones precursoras. UML ha sido diseñado para una amplia gama de aplicaciones. Por lo tanto, proporciona construcciones para una amplia gama de sistemas y actividades (por ejemplo, sistemas distribuidos, análisis, diseño y despliegue de sistemas).

UML es una notación que resultó de la unificación de OMT de:

Técnica de modelado de objetos OMT [James Rumbaugh 1991]: fue la mejor para el análisis y los sistemas de información con uso intensivo de datos.

Booch [Grady Booch 1994] - fue excelente para el diseño y la implementación. Grady Booch había trabajado mucho con el lenguaje Ada y había sido un jugador importante en el desarrollo de técnicas orientadas a objetos para el idioma. Aunque el método Booch fue fuerte, la notación fue menos bien recibida (muchas de las formas de las nubes dominaron sus modelos, no muy ordenadas).

OOSE (Ingeniería de software orientada a objetos [Ivar Jacobson 1992]) - presentó un modelo conocido como casos de uso. Los casos de uso son una técnica poderosa para comprender el comportamiento de un sistema completo (un área donde OO tradicionalmente ha sido débil).

En 1994, Jim Rumbaugh, el creador de OMT, sorprendió al mundo del software cuando abandonó General Electric y se unió a Grady Booch en Rational Corp. El objetivo de la asociación era fusionar sus ideas en un método único y unificado (el título de trabajo para el método era de hecho el "Método Unificado").

En 1995, el creador de OOSE, Ivar Jacobson, también se había unido a Rational, y sus ideas (particularmente el concepto de "Casos de uso") se incorporaron al nuevo Método Unificado, ahora denominado Lenguaje de Modelado Unificado1. El equipo de Rumbaugh, Booch y Jacobson son conocidos cariñosamente como los "Tres Amigos". (Visual-Paradigm, 2017).

#### **2. Arquitectura**

Arquitectura cliente-servidor, arquitectura de una red informática en la que muchos clientes (procesadores remotos) solicitan y reciben servicio desde un servidor centralizado (computadora central). Las computadoras cliente proporcionan una interfaz para permitir que un usuario de computadora solicite servicios del servidor y muestre los resultados que el servidor devuelve.

Los servidores esperan que las solicitudes lleguen de los clientes y luego les responden. Idealmente, un servidor proporciona una interfaz transparente estandarizada a los clientes para que los clientes no tengan que conocer las características específicas del sistema (es decir, el hardware y el software) que proporciona el servicio.

Los clientes suelen estar ubicados en estaciones de trabajo o en computadoras personales, mientras que los servidores están ubicados en otros lugares de la red, generalmente en máquinas más potentes. Este modelo informático es especialmente efectivo cuando los clientes y el servidor tienen tareas distintas que realizan de manera rutinaria. En el procesamiento de datos, por ejemplo, una computadora cliente puede ejecutar una aplicación web para ingresar información de los grupos de vinculación mientras la computadora del servidor ejecuta otro programa que administra la base de datos en la que la información se almacena permanentemente.

Muchos clientes pueden acceder a la información del servidor simultáneamente y, al mismo tiempo, una computadora cliente puede realizar otras tareas, como el envío de correo electrónico. Debido a que tanto las computadoras cliente como las de servidor se consideran dispositivos inteligentes, el modelo cliente-servidor es completamente diferente del antiguo modelo de "mainframe", en el cual una computadora central centralizada realizó todas las tareas para sus terminales "tontas" asociadas. (Britannica IT, 2019).

#### **3. Tecnología**

# **1. Tecnologías usadas para el desarrollo 1. PHP**

El PHP (Hypertext Preprocessor) es un lenguaje de programación incrustado dentro del HTML. Gran parte de su sintaxis ha sido tomada de C, Java y Perl más algunas modificaciones y características específicas de sí mismo. El objetivo principal este lenguaje es brindar a los desarrolladores la oportunidad de una rápida generación dinámica de páginas. (Van Der Henst, 2001).PHP es un nivel de lenguaje con un alto rango después de HTML puesto que es un lenguaje en el cual se puede desarrollar y crear páginas webs dinámicas, y donde se permite la interacción entre el usuario y el sistema.

#### **2. MySQL**

MySQL es un sistema de gestión de bases de datos relacionales de código abierto (RDBMS) basado en Oracle basado en lenguaje de consulta estructurado (SQL). MySQL se ejecuta en prácticamente todas las plataformas, incluidas Linux, UNIX y Windows. Aunque se puede usar en una amplia gama de aplicaciones, MySQL se asocia con mayor frecuencia con aplicaciones web y publicaciones en línea.

MySQL es un componente importante de una pila empresarial de código abierto llamada LAMP. LAMP es una plataforma de desarrollo web que utiliza Linux como sistema operativo, Apache como servidor web, MySQL como sistema de gestión de bases de datos relacionales y PHP como lenguaje de script orientado a objetos. (A veces se usa Perl o Python en lugar de PHP).

Originalmente concebido por la compañía sueca MySQL AB, MySQL fue adquirida por Sun Microsystems en 2008 y luego por Oracle cuando compró Sun en 2010. Los desarrolladores pueden usar MySQL bajo la Licencia Pública General de GNU (GPL), pero las empresas deben obtener una licencia comercial de Oracle.

MySQL se basa en un modelo cliente-servidor. El núcleo de MySQL es el servidor MySQL, que maneja todas las instrucciones (o comandos) de la base de datos. El servidor MySQL está disponible como un programa separado para su uso en un entorno de red cliente-servidor y como una biblioteca que puede integrarse (o vincularse) en aplicaciones separadas.

MySQL funciona junto con varios programas de utilidad que admiten la administración de bases de datos MySQL. Los comandos se envían a MySQL Server a través del cliente MySQL, que está instalado en una computadora.

MySQL fue desarrollado originalmente para manejar bases de datos grandes rápidamente. Aunque MySQL generalmente se instala en una sola máquina, puede enviar la base de datos a múltiples ubicaciones, ya que los usuarios pueden acceder a ella a través de diferentes interfaces de cliente MySQL. Estas interfaces envían sentencias SQL al servidor y luego muestran los resultados. (Rouse, 2013 )

#### **2. Tecnologías de ejecución**

#### **1. Wamp Server**

Wamp Server es un entorno de desarrollo web para Windows en el cual se pueden crear aplicaciones web mediante Apache, PHP y base de datos en MySQL (motor de base de datos). Esta herramienta cuenta además con un administrador de base de datos PHPMyAdmin con el cual se puede crear una nueva base de datos e ingresar la data de las tablas creadas en ella, realizar consultas y generar scripts SQL, como exportar e importar scripts de base de datos. (Moreno Plasencia, 2013)

WampServer pone a disposición herramientas que son necesarias para que los desarrolladores puedan ejecutar aplicaciones web de manera local, con un sistema operativo (Windows), un manejador de base de datos (MySQL), un software de programación script web PHP. (Moreno Plasencia, 2013)

Este es el acrónimo usado para describir un sistema de infraestructura de internet que utiliza las siguientes herramientas: WINDOWS como sistema operativo, APACHE como servidor web, MySQL como servidor web y PHP, Perl o Python como lenguajes de programación. (Suarez, 2013).

Wamp es en la actualidad uno de los servidores de código libre que más se utiliza porque tiene un potencial de poder hacer uso de un mismo servidor y realizar una evaluación a nuestra página web para controlar los posibles y futuros fallos.

# **Objetivos del prototipo**

#### **1. Objetivo General**

Mejorar los procesos y actividades asignados a los docentes técnicos del departamento de Vínculo en la U.T.B del cantón Babahoyo, con el desarrollo de una aplicación web para la automatización de informes.

#### **2. Objetivos específicos**

**1.** Diseñar una interfaz gráfica de usuario comprensible y entendible para la automatización de informes.

- **2.** Automatizar los procesos de control de objetivos asignados a los grupos de vinculación de cada docente técnico
- **3.** Automatizar el control de visitas y cumplimiento de actividades de los grupos de vinculación.

# **1. Diseño del prototipo tecnológico**

Según el rol de cada docente técnico, este será el encargado del control de visitas, cumplimiento de objetivos y actividades asignados a cada grupo de vinculación, para ello se procedió a automatizar estos procesos a través de una aplicación web.

Se utilizara la tecnología adecuada para que el uso de la aplicación sea fácil y amigable para que supla las necesidades que tiene cada usuario del sistema. La información que manipule el sistema será almacenada en la base de datos, manteniendo como datos históricos, a la cual se podría acceder desde cualquier momento que se desee.

# **1. Fase de análisis**

Se procedió a realizar una entrevista al director del departamento, quien es el encargado de gestionar los procesos administrativos de la institución. Durante la entrevista se pudo determinar los inconvenientes que están presentes.

En este proceso se logró obtener los requerimientos necesarios para el desarrollo de la aplicación, basados en las necesidades funcionales del departamento.

# **2. Fase de diseño**

El sistema desarrollado ha automatizado los procesos administrativos como el control del cumplimiento de objetivos, actividades, control de visitas de los grupos de vinculación con la sociedad y también generar informes de manera automática según la información ingresada por los docentes técnicos. El sistema también consta con un módulo para la administración de usuarios, el cual permite además la creación de usuarios.

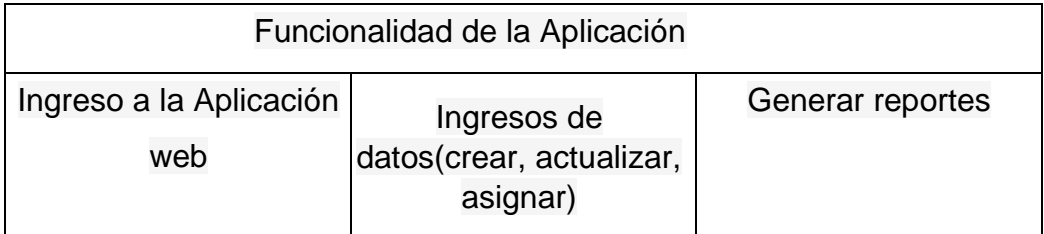

Gráfico 1. Funcionalidad de la Aplicación: Administrador

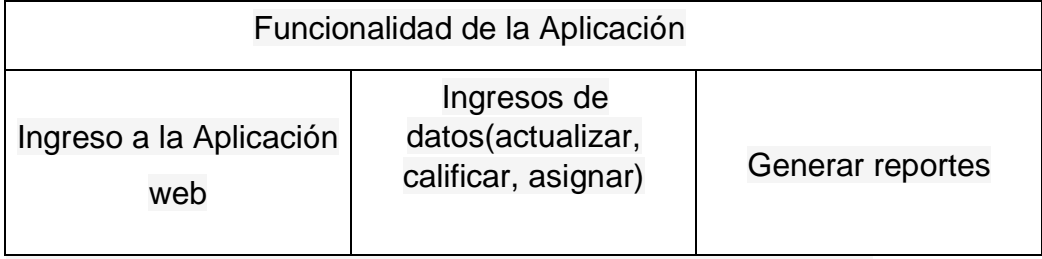

Gráfico 2. Funcionalidad de la aplicación: Docentes Técnicos

# **Diagrama de clases**

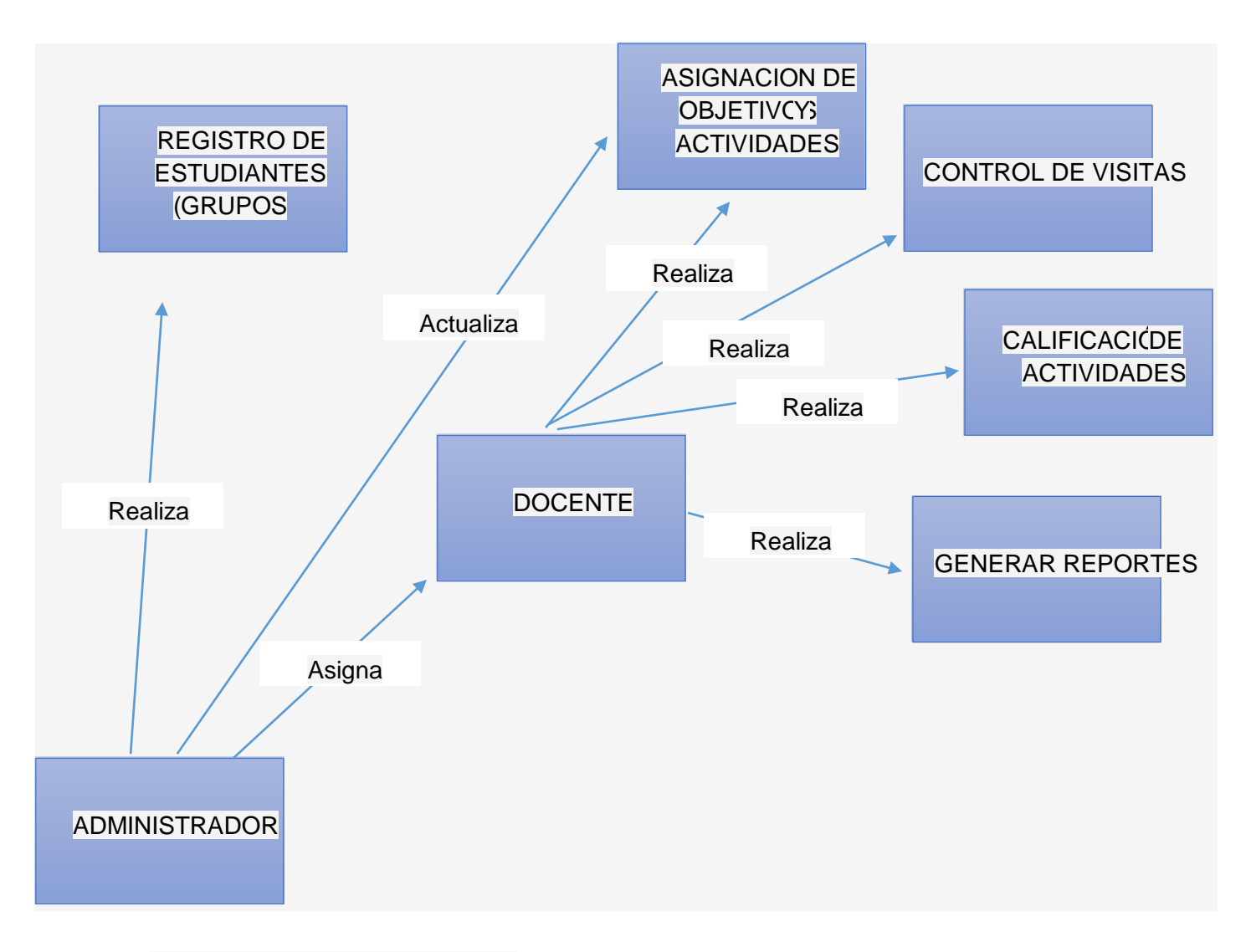

Gráfico 3. Diagrama de clases

# **Diagrama de actividades**

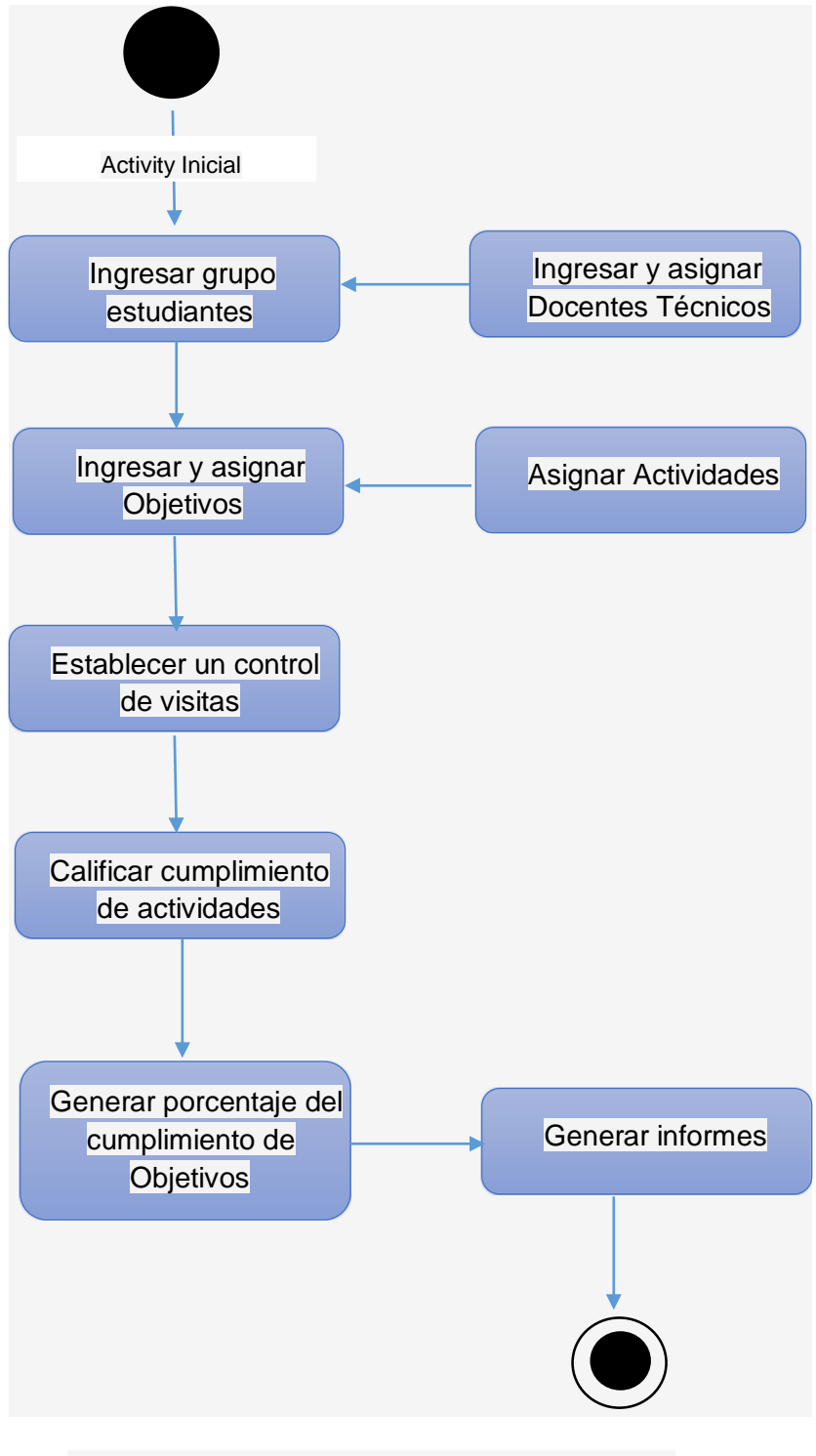

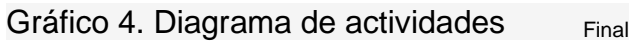

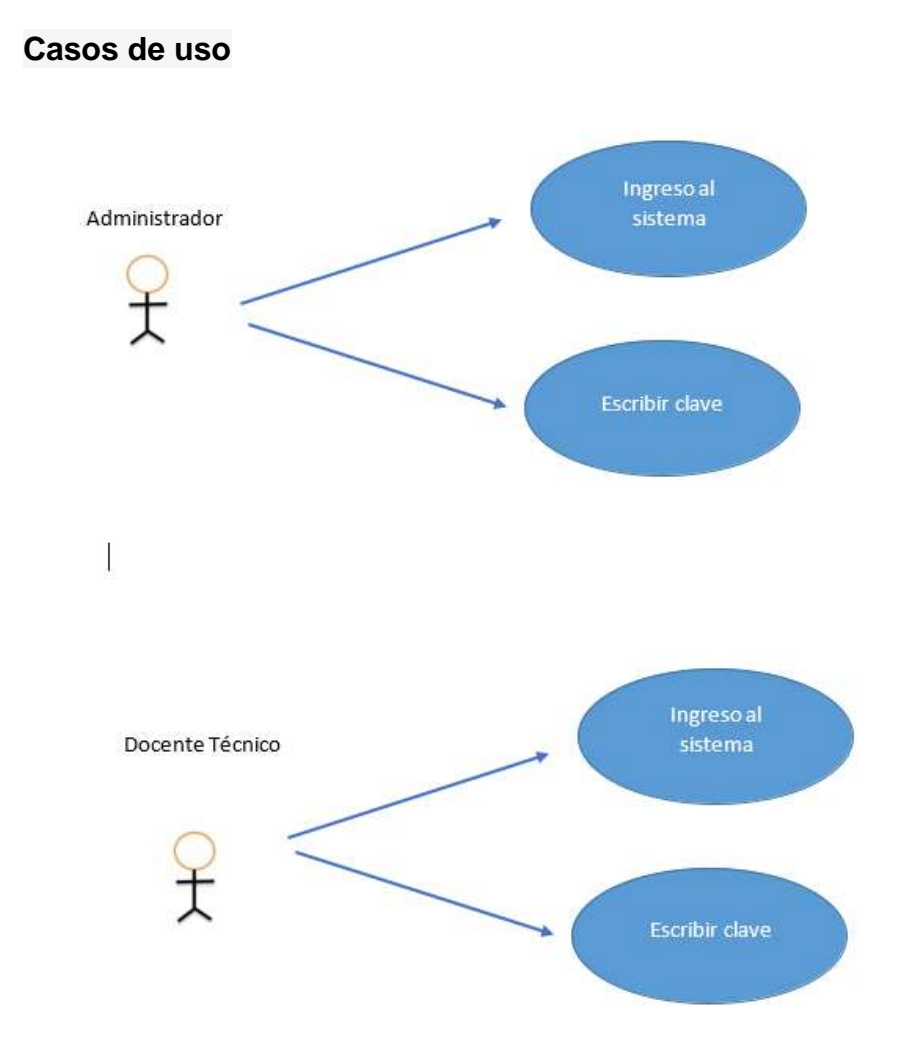

Gráfico 5. Diagrama caso de uso ingreso al sistema

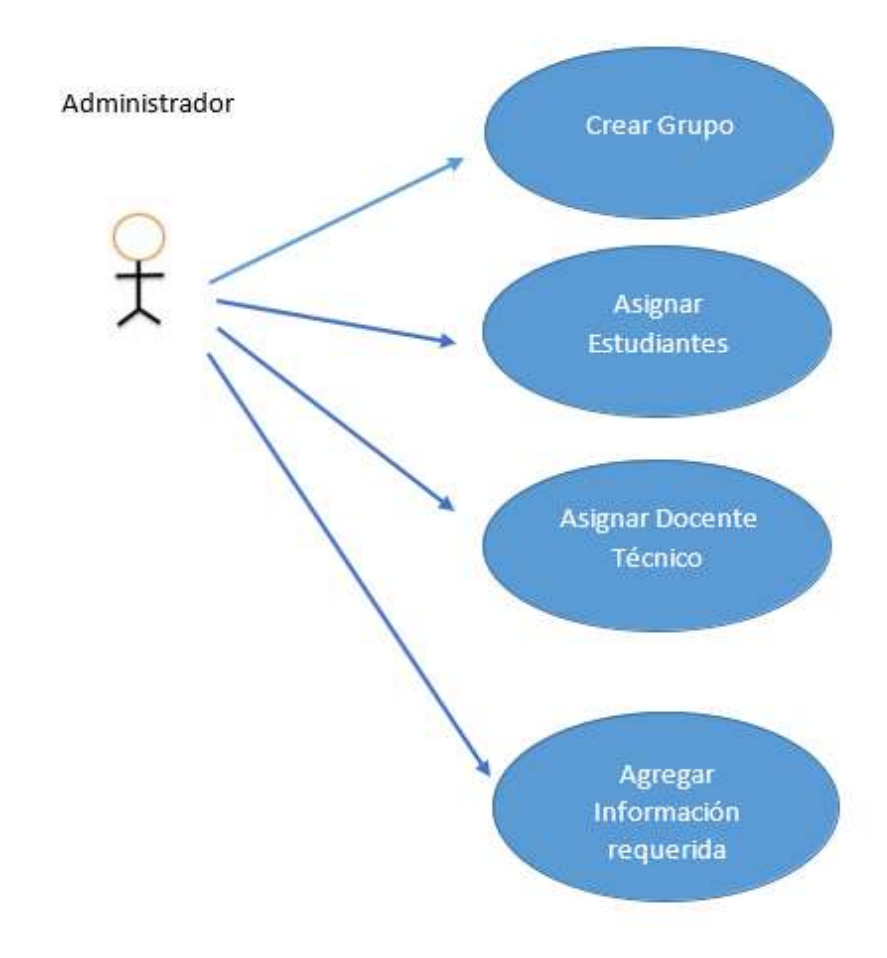

Gráfico 6. Diagrama caso de uso registro de Grupos

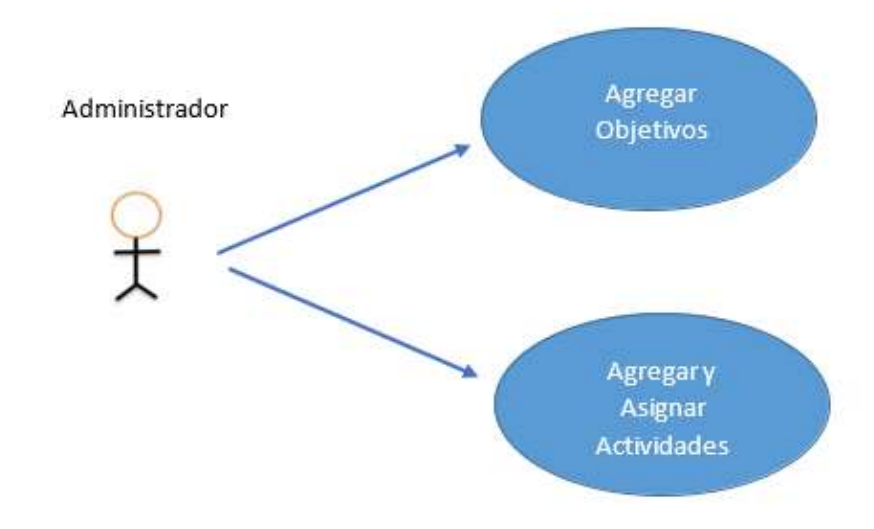

Gráfico 7. Diagrama caso de uso registrar Objetivos

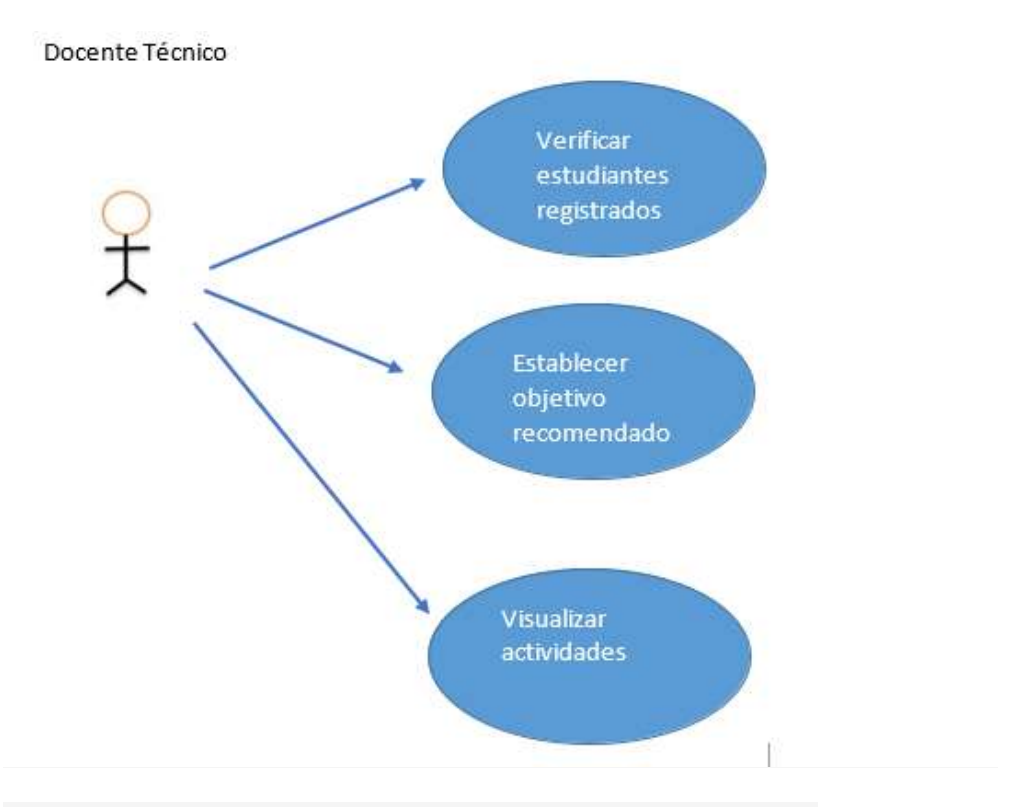

Gráfico 8. Diagrama caso de uso verificar datos registrados

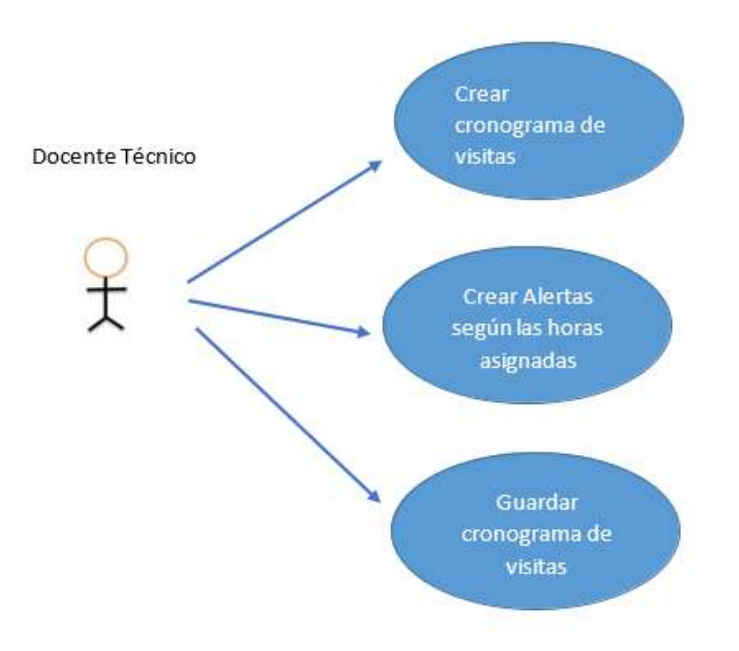

Gráfico 9. Diagrama caso de uso registro de control de visitas

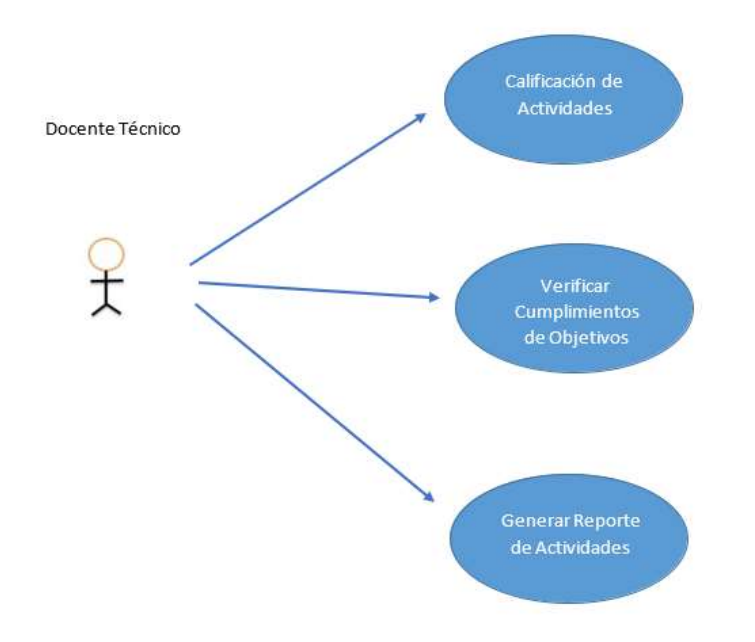

Gráfico 10. Diagrama caso de uso monitoreo y cumplimiento de Actividades

# **Modelo conceptual**

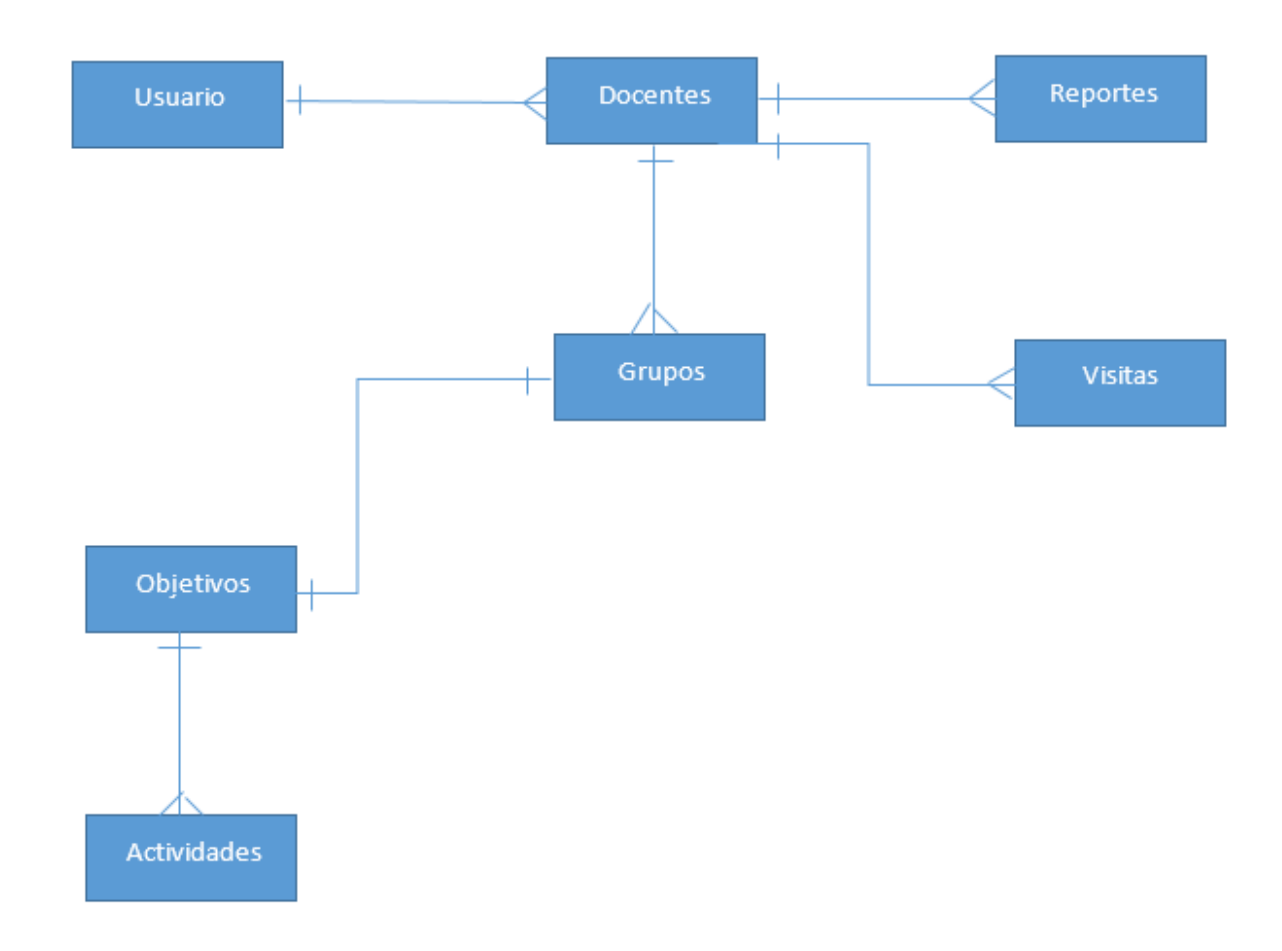

Grafico 11.- Diagrama Entidad Relación

# **Diccionario de datos**

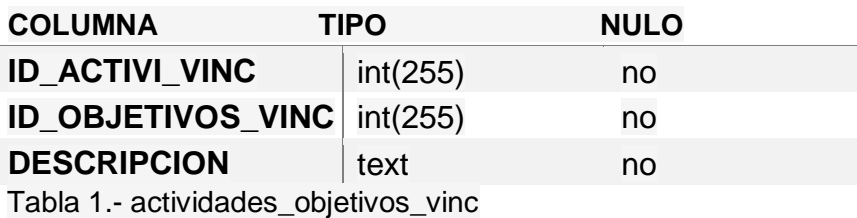

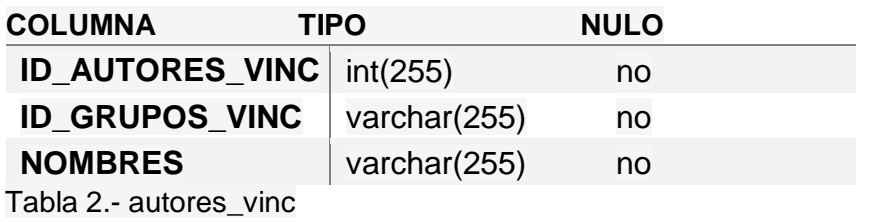

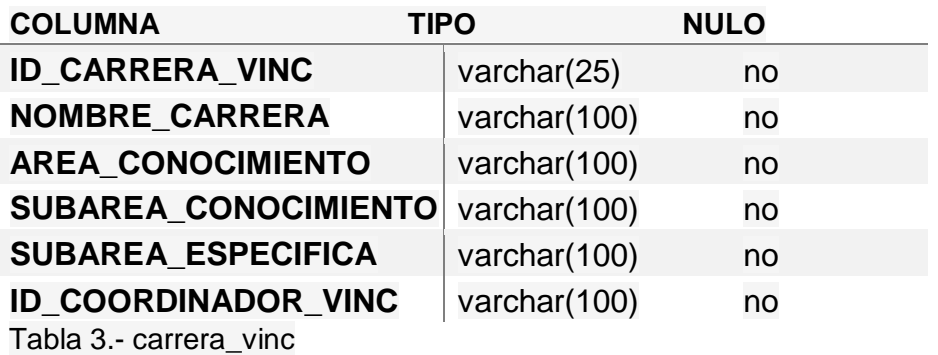

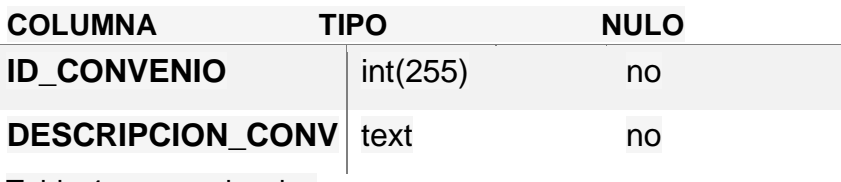

Tabla 4.- convenio\_vinc

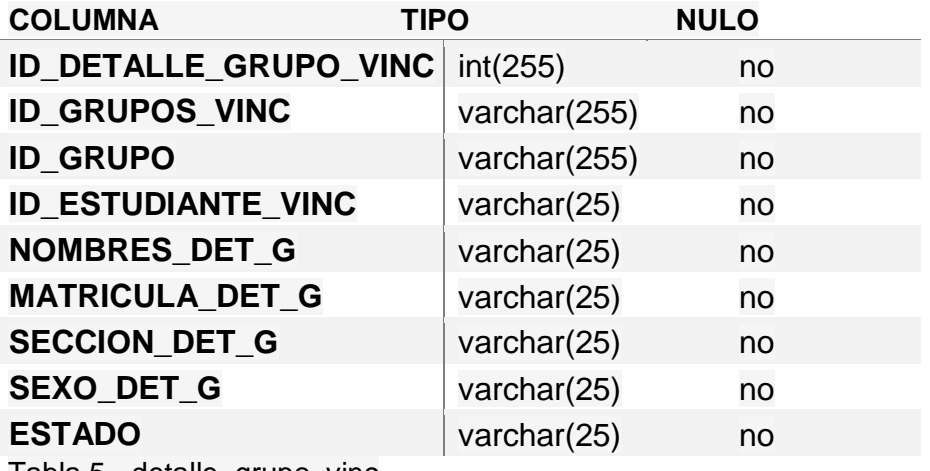

Tabla 5.- detalle\_grupo\_vinc

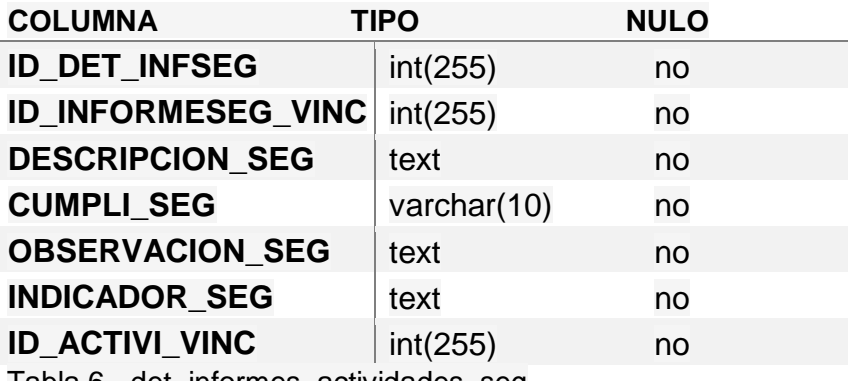

Tabla 6.- det\_informes\_actividades\_seg

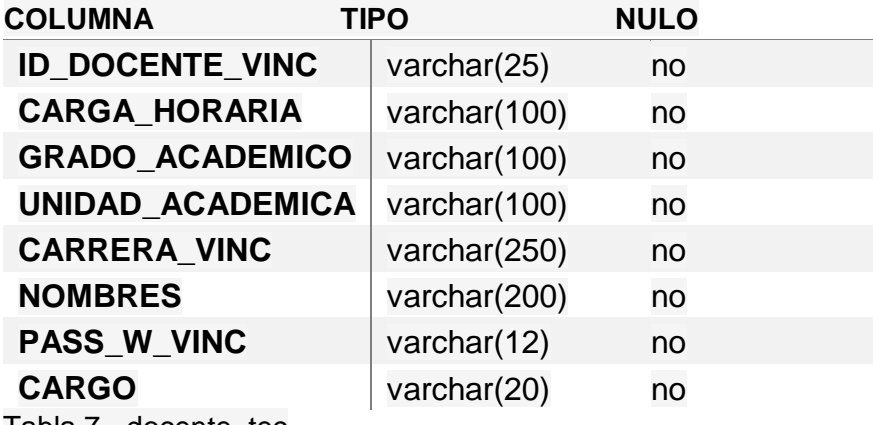

Tabla 7.- docente\_tec

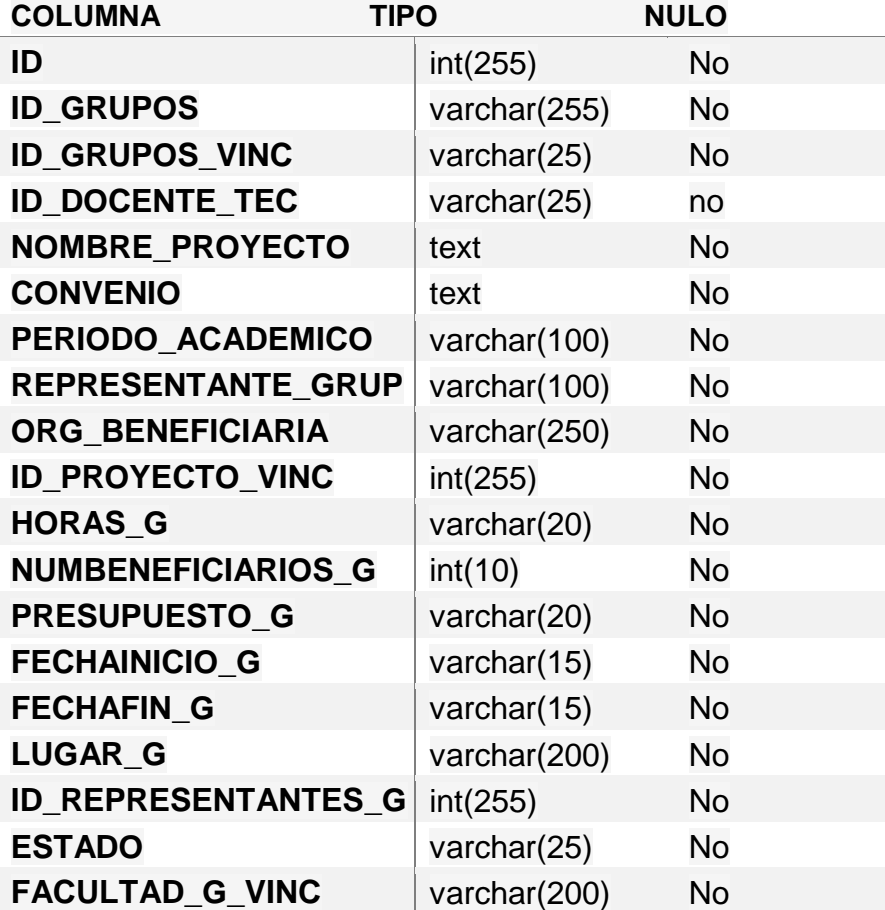

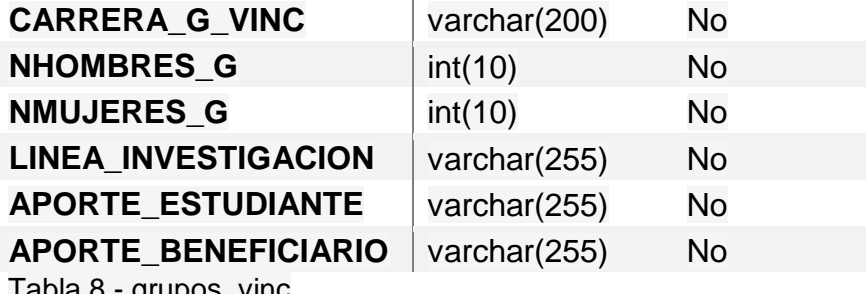

Tabla 8.- grupos\_vinc

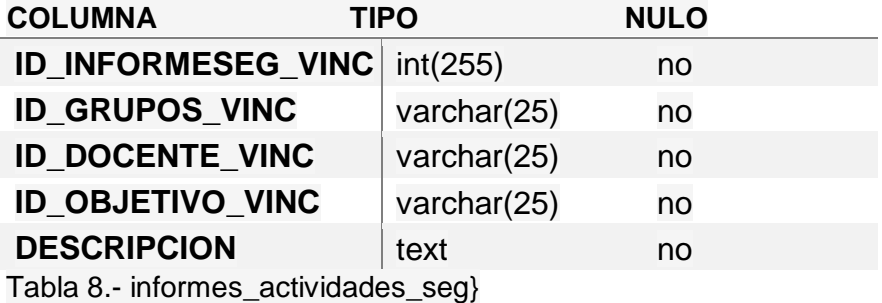

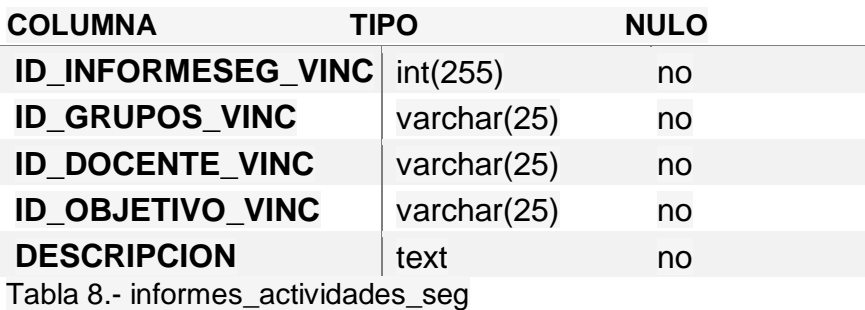

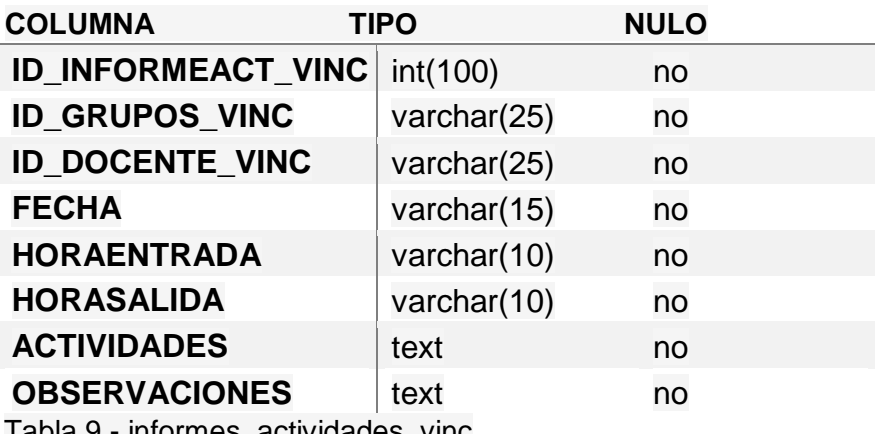

Tabla 9.- informes\_actividades\_vinc

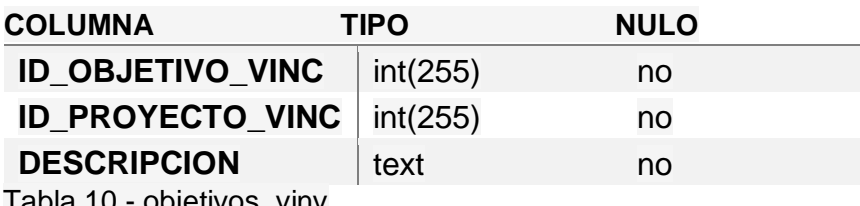

Tabla 10.- objetivos\_vinv

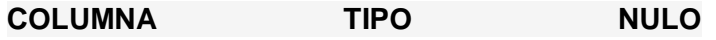

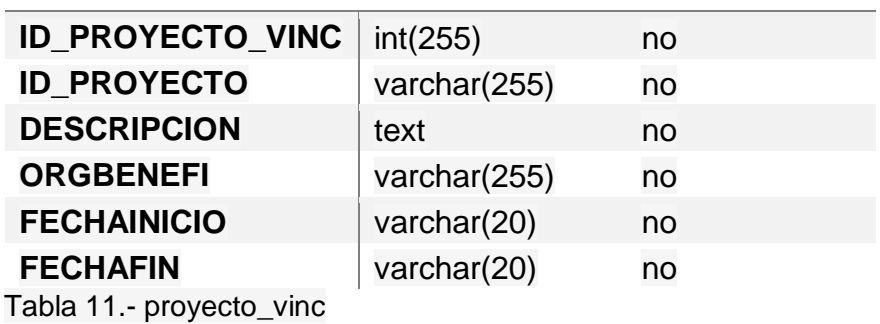

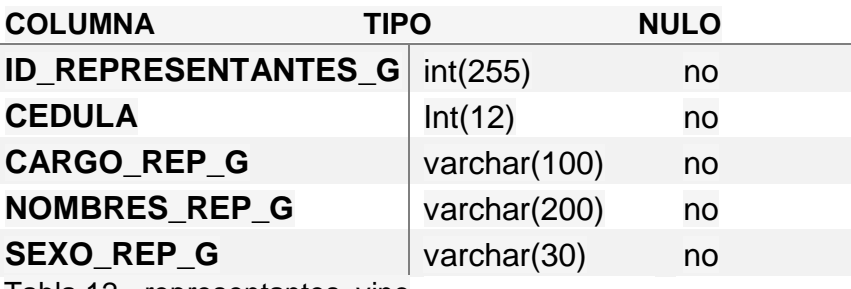

Tabla 12.- representantes\_vinc

### **Modelo físico** Script

de la base de datos

phpMyAdmin SQL Dump

-- version 4.8.5

-- https://www.phpmyadmin.net/

--

-- Host: 127.0.0.1:3306

-- Generation Time: Nov 25, 2019 at 03:04 PM

- -- Server version: 5.7.26
- -- PHP Version: 7.2.18

SET SQL\_MODE = "NO\_AUTO\_VALUE\_ON\_ZERO";

SET AUTOCOMMIT = 0;

START TRANSACTION;

SET time\_zone = "+00:00";

/\*!40101 SET @OLD\_CHARACTER\_SET\_CLIENT=@@CHARACTER\_SET\_CLIENT \*/;

/\*!40101 SET @OLD\_CHARACTER\_SET\_RESULTS=@@CHARACTER\_SET\_RESULTS \*/;

/\*!40101 SET @OLD\_COLLATION\_CONNECTION=@@COLLATION\_CONNECTION \*/;

/\*!40101 SET NAMES utf8mb4 \*/;

-- Database: `vinculo\_central`

--

--

-- Table structure for table `actividades objetivos vinc`

--

DROP TABLE IF EXISTS `actividades\_objetivos\_vinc`;

CREATE TABLE IF NOT EXISTS `actividades\_objetivos\_vinc` (

`id\_activi\_vinc` int(255) NOT NULL AUTO\_INCREMENT,

`id\_objetivos\_vinc` int(255) NOT NULL,

`descripcion` text NOT NULL,

PRIMARY KEY (`id\_activi\_vinc`)

) ENGINE=MyISAM AUTO\_INCREMENT=9 DEFAULT CHARSET=latin1;

-- --------------------------------------------------------

-- Table structure for table `autores\_vinc`

DROP TABLE IF EXISTS `autores\_vinc`;

CREATE TABLE IF NOT EXISTS `autores\_vinc` (

`id\_autores\_vinc` int(255) NOT NULL AUTO\_INCREMENT,

`id\_grupos\_vinc` varchar(255) NOT NULL,

`nombres` varchar(255) NOT NULL,

PRIMARY KEY (`id\_autores\_vinc`)

) ENGINE=MyISAM AUTO\_INCREMENT=5 DEFAULT CHARSET=latin1;

-- Table structure for table `carrera\_vinc`

DROP TABLE IF EXISTS `carrera\_vinc`;

CREATE TABLE IF NOT EXISTS `carrera\_vinc` (

`id\_carrera\_vinc` varchar(25) NOT NULL,

`nombre\_carrera` varchar(100) NOT NULL,

`area\_conocimiento` varchar(100) NOT NULL,

`subarea\_conocimiento` varchar(100) NOT NULL,

`subarea\_especifica` varchar(100) NOT NULL,

id coordinador vinc` varchar(25) NOT NULL,

PRIMARY KEY (`id\_carrera\_vinc`)

) ENGINE=MyISAM DEFAULT CHARSET=latin1;

-- ----------------------------------------------------- --- -- Table structure for table `convenio\_vinc`

--

DROP TABLE IF EXISTS `convenio\_vinc`;

CREATE TABLE IF NOT EXISTS `convenio\_vinc` (

`id\_convenio` int(255) NOT NULL AUTO\_INCREMENT,

`descripcion\_conv` text NOT NULL,

PRIMARY KEY (`id\_convenio`)

) ENGINE=MyISAM AUTO\_INCREMENT=2 DEFAULT CHARSET=latin1;

-- Table structure for table `detalle\_grupo\_vinc`

DROP TABLE IF EXISTS `detalle\_grupo\_vinc`;

CREATE TABLE IF NOT EXISTS `detalle\_grupo\_vinc` (

`id\_detalle\_grupo\_vinc` int(255) NOT NULL AUTO\_INCREMENT,

`id\_grupos\_vinc` varchar(255) NOT NULL,

`id\_grupo` varchar(255) NOT NULL,

`id\_estudiante\_vinc` varchar(25) NOT NULL,

`nombres\_det\_g` varchar(200) NOT NULL,

`matricula\_det\_g` varchar(20) NOT NULL,

`seccion\_det\_g` varchar(20) NOT NULL,

`sexo\_det\_g` varchar(20) NOT NULL,

`estado` varchar(25) NOT NULL,

PRIMARY KEY (`id\_detalle\_grupo\_vinc`)

) ENGINE=MyISAM AUTO\_INCREMENT=8 DEFAULT CHARSET=latin1;

--

-- Table structure for table `det\_informes\_actividades\_seg`

--

DROP TABLE IF EXISTS `det\_informes\_actividades\_seg`;

CREATE TABLE IF NOT EXISTS `det\_informes\_actividades\_seg` (

`id\_det\_infseg` int(255) NOT NULL AUTO\_INCREMENT,

`id\_informeseg\_vinc` int(255) NOT NULL,

`descripcion\_seg` text NOT NULL,

`cumpli\_seg` varchar(10) NOT NULL,

`observacion\_seg` text NOT NULL,

`indicador\_seg` text NOT NULL,

`id\_activi\_vinc` int(255) NOT NULL,

PRIMARY KEY (`id\_det\_infseg`)

) ENGINE=MyISAM AUTO\_INCREMENT=36 DEFAULT CHARSET=latin1;

-- Table structure for table `docente\_tec`

DROP TABLE IF EXISTS `docente\_tec`;

CREATE TABLE IF NOT EXISTS `docente\_tec` (

`id\_docente\_vinc` varchar(25) NOT NULL,

`carga\_horaria` varchar(100) DEFAULT NULL,

`grado\_academico` varchar(100) DEFAULT NULL,

`unidad\_academica` varchar(100) DEFAULT NULL,

`carrera\_vinc` varchar(250) NOT NULL,

`nombres` varchar(200) NOT NULL,

`pass\_w\_vinc` varchar(12) NOT NULL,

`cargo` varchar(20) NOT NULL,

PRIMARY KEY (`id\_docente\_vinc`)

) ENGINE=MyISAM DEFAULT CHARSET=latin1;

-- Table structure for table `estudiante\_vinc`

-- Table structure for table `grupos\_vinc`

DROP TABLE IF EXISTS `grupos\_vinc`;

CREATE TABLE IF NOT EXISTS `grupos\_vinc` (

`id` int(255) NOT NULL AUTO\_INCREMENT,

`id\_grupos` varchar(255) NOT NULL,

`id\_grupos\_vinc` varchar(25) NOT NULL,

`id\_docente\_tec` varchar(25) NOT NULL,

`nombre\_proyecto` text NOT NULL,

`convenio` text NOT NULL,

`periodo\_academico` varchar(100) NOT NULL,

`representante\_grup` varchar(100) NOT NULL,

`org\_beneficiaria` varchar(250) NOT NULL,

`id\_proyecto\_vinc` int(255) NOT NULL,

`horas\_g` varchar(20) NOT NULL,

`numbeneficiarios\_g` int(10) NOT NULL,

`presupuesto\_g` varchar(20) DEFAULT NULL,

`fechainicio\_g` varchar(15) NOT NULL,

`fechafin\_g` varchar(15) NOT NULL,

`lugar\_g` varchar(200) NOT NULL,

`id\_representantes\_g` int(255) DEFAULT NULL,

`estado` varchar(25) NOT NULL,

`facultad\_g\_vinc` varchar(200) NOT NULL,

`carrera\_g\_vinc` varchar(200) NOT NULL,

`nhombres\_g` int(10) DEFAULT NULL,

`nmujeres\_g` int(10) DEFAULT NULL,

`linea\_investigacion` varchar(255) NOT NULL,

`aporte\_estudiante` varchar(255) DEFAULT NULL,

`aporte\_beneficiario` varchar(255) DEFAULT NULL,

PRIMARY KEY (`id`)

) ENGINE=MyISAM AUTO\_INCREMENT=6 DEFAULT CHARSET=latin1;

-- Table structure for table `informes\_actividades\_seg`

DROP TABLE IF EXISTS `informes\_actividades\_seg`;

CREATE TABLE IF NOT EXISTS `informes\_actividades\_seg` (

`id\_informeseg\_vinc` int(255) NOT NULL AUTO\_INCREMENT,

`id\_grupos\_vinc` varchar(25) NOT NULL,

`id\_docente\_vinc` varchar(25) NOT NULL,

`id\_objetivo\_vinc` int(255) NOT NULL,

`descripcion` text NOT NULL,

PRIMARY KEY (`id\_informeseg\_vinc`)

) ENGINE=MyISAM AUTO\_INCREMENT=23 DEFAULT CHARSET=latin1;

--

-- Table structure for table `informes\_actividades\_vinc`

--

DROP TABLE IF EXISTS `informes\_actividades\_vinc`;

CREATE TABLE IF NOT EXISTS `informes\_actividades\_vinc` (

`id\_informeact\_vinc` int(100) NOT NULL AUTO\_INCREMENT,

`id\_grupos\_vinc` varchar(25) NOT NULL,

`id\_docente\_vinc` varchar(25) NOT NULL,

`fecha` varchar(15) NOT NULL,

`horaentrada` varchar(10) NOT NULL,

`horasalida` varchar(10) NOT NULL,

`actividades` text NOT NULL,

`observaciones` text NOT NULL,

PRIMARY KEY (`id\_informeact\_vinc`)

) ENGINE=MyISAM AUTO\_INCREMENT=19 DEFAULT CHARSET=latin1;

-- Table structure for table `objetivos\_vinv`

--

DROP TABLE IF EXISTS `objetivos\_vinv`;

CREATE TABLE IF NOT EXISTS `objetivos\_vinv` (

`id\_objetivo\_vinc` int(255) NOT NULL AUTO\_INCREMENT,
`id\_proyecto\_vinc` int(255) NOT NULL,

`descripcion` text NOT NULL,

PRIMARY KEY (`id\_objetivo\_vinc`)

) ENGINE=MyISAM AUTO\_INCREMENT=4 DEFAULT CHARSET=latin1;

-- Table structure for table `persona\_vinc`

-- Table structure for table `proyecto\_vinc`

--

DROP TABLE IF EXISTS `proyecto\_vinc`;

CREATE TABLE IF NOT EXISTS `proyecto\_vinc` (

`id\_proyecto\_vinc` int(255) NOT NULL AUTO\_INCREMENT,

`id\_proyecto` varchar(255) NOT NULL,

`descripcion` text NOT NULL,

 `orgbenefi` varchar(250) NOT NULL, `fechainicio` varchar(20) NOT NULL,

`fechafin` varchar(20) NOT NULL,

PRIMARY KEY (`id\_proyecto\_vinc`)

) ENGINE=MyISAM AUTO\_INCREMENT=3 DEFAULT CHARSET=latin1;

--

-- Table structure for table `representantes\_vinc`

--

DROP TABLE IF EXISTS `representantes\_vinc`;

CREATE TABLE IF NOT EXISTS `representantes\_vinc` (

`id\_representantes\_g` int(255) NOT NULL AUTO\_INCREMENT,

`cedula` int(12) NOT NULL,

`cargo\_rep\_g` varchar(100) NOT NULL,

`nombres\_rep\_g` varchar(200) NOT NULL,

`sexo\_rep\_g` varchar(30) NOT NULL,

PRIMARY KEY (`id\_representantes\_g`)

) ENGINE=MyISAM AUTO\_INCREMENT=3 DEFAULT CHARSET=latin1;

/\*!40101 SET CHARACTER\_SET\_CLIENT=@OLD\_CHARACTER\_SET\_CLIENT \*/;

/\*!40101 SET CHARACTER\_SET\_RESULTS=@OLD\_CHARACTER\_SET\_RESULTS \*/;

/\*!40101 SET COLLATION\_CONNECTION=@OLD\_COLLATION\_CONNECTION \*/;

### **3. Fase de desarrollo**

Las herramientas de desarrollo que se utilizan durante esta fase son las siguientes:

### **PHP**

Es el lenguaje de programación que nos permitirá desarrollar nuestra aplicación web, para el diseño de la interfaz gráfica se ha utilizado códigos CSS, JQUERY, BOOTSTRAP para que de este modo sea más amigable para el usuario.

### **WAMPSERVER**

Este software actúa como un servidor virtual en la computadora y nos facilita gestionar la base de datos y el servidor web que deseemos pre visualizar.

### **MySQL**

Es un gestor de base de datos que viene dentro del paquete de wampserver junto con apache, el que nos dará la función de almacenar en nuestra base de datos toda la información que se requiera.

### **Ejecución del Prototipo**

Al ingresar al sistema los usuarios visualizarán el formulario de inicio de sesión del sistema.

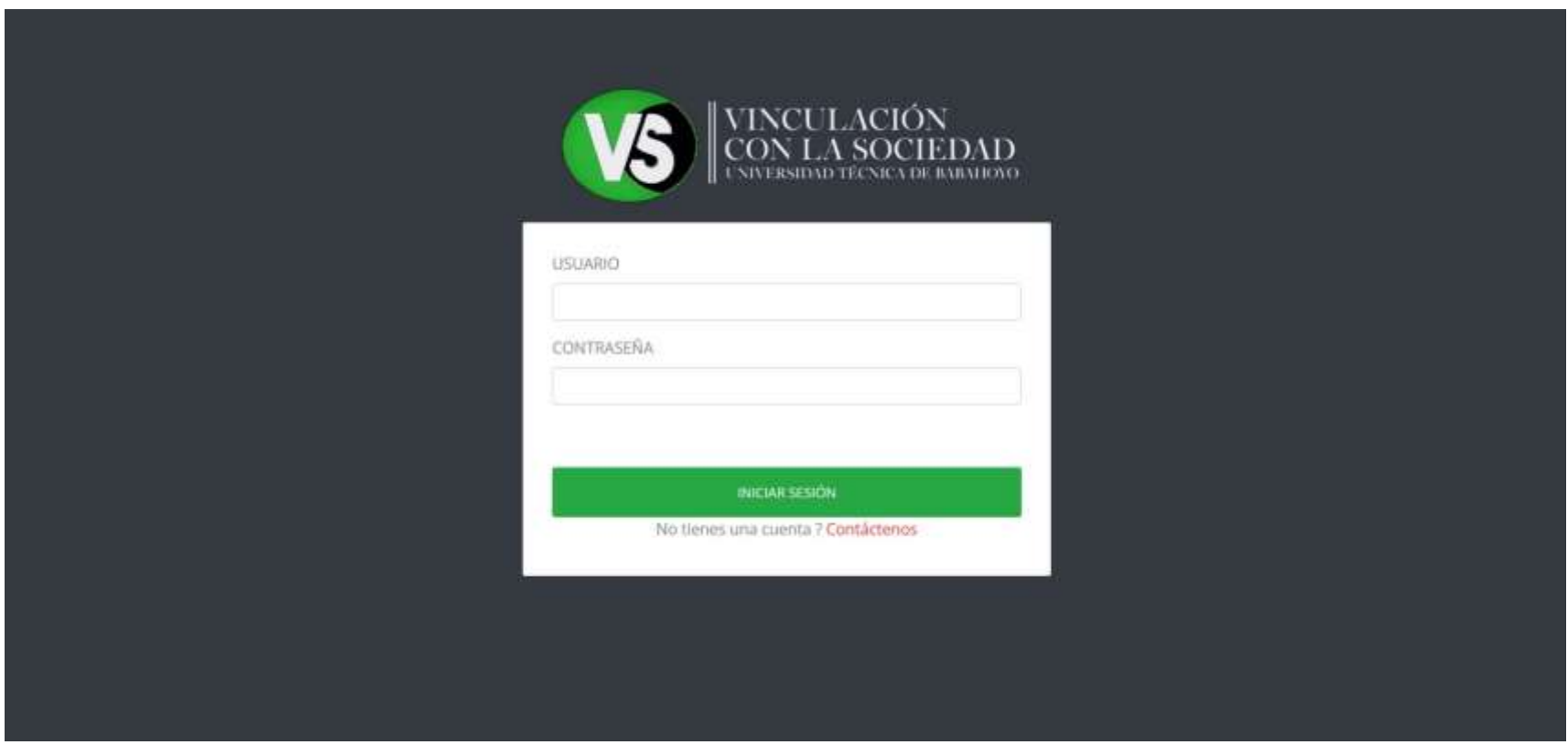

Ilustración 1. Pantalla de inicio de sesión

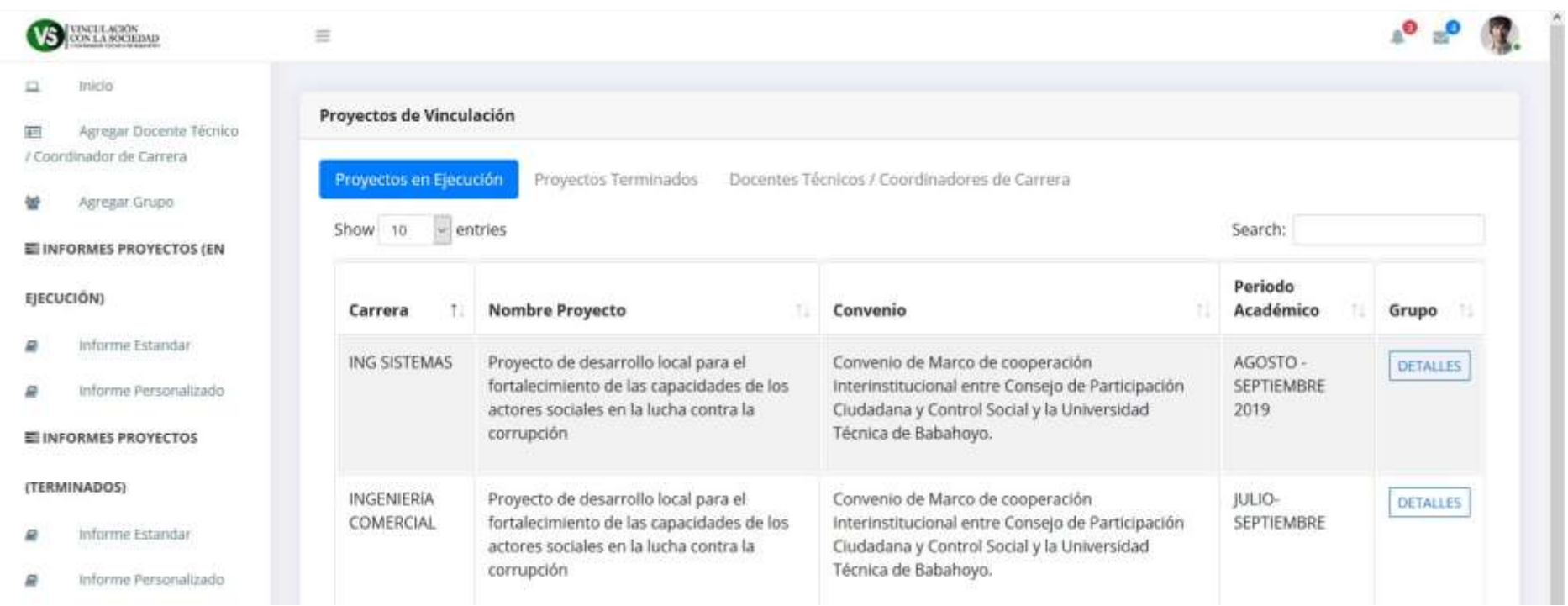

Ilustración 2. Página principal (Administrador)

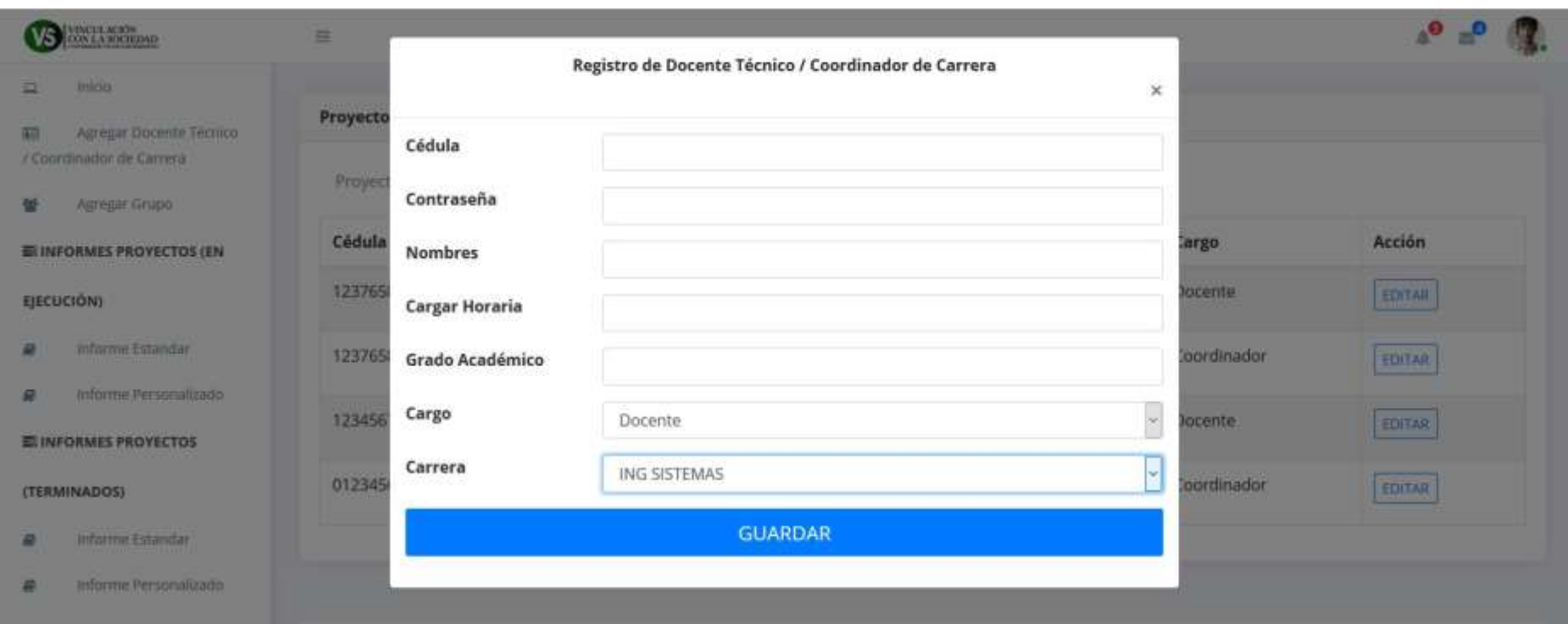

Ilustración 3. Formulario de registro de Docentes Técnicos

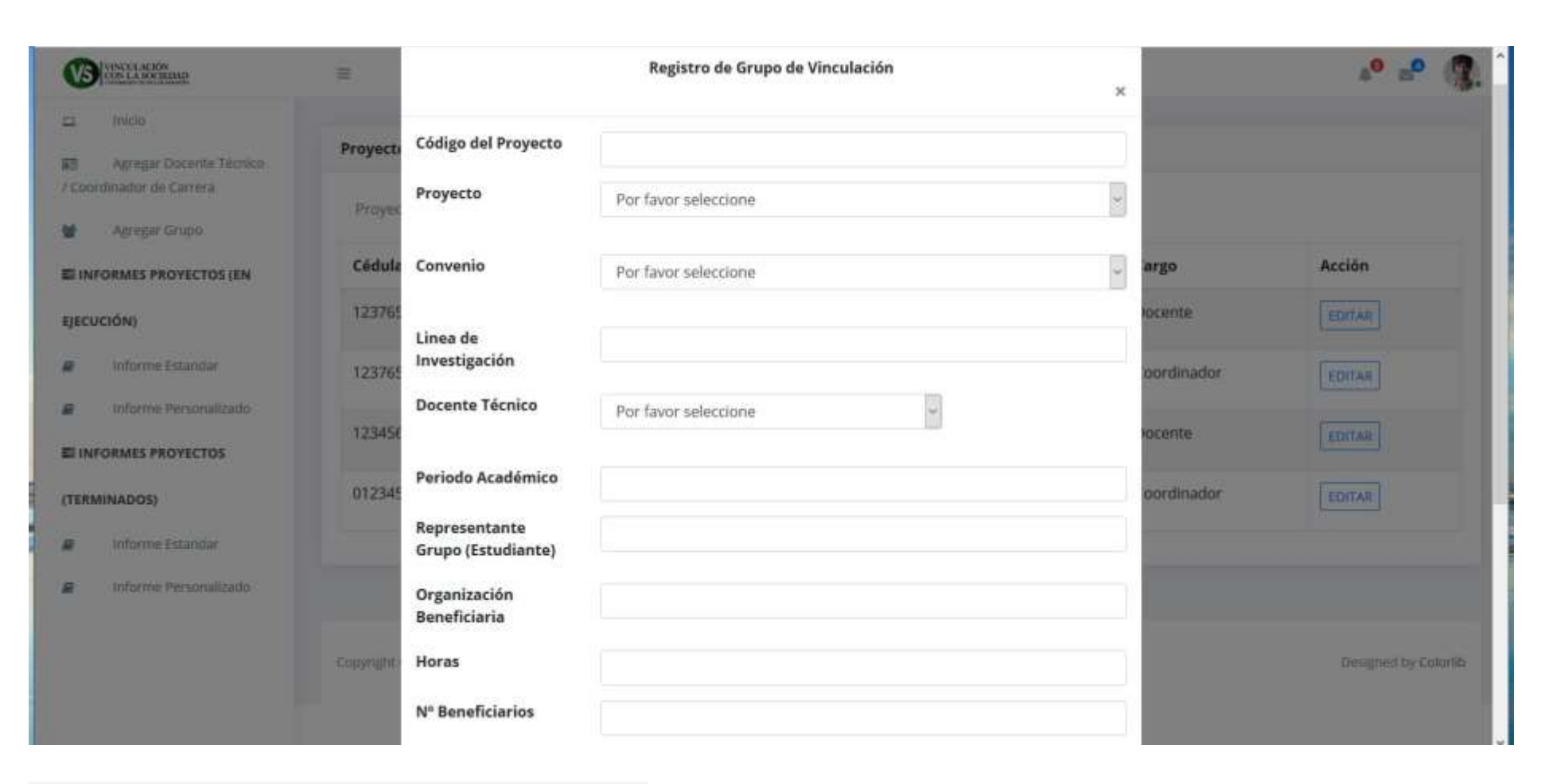

Ilustración 4. Formulario de registro de grupo de vinculación

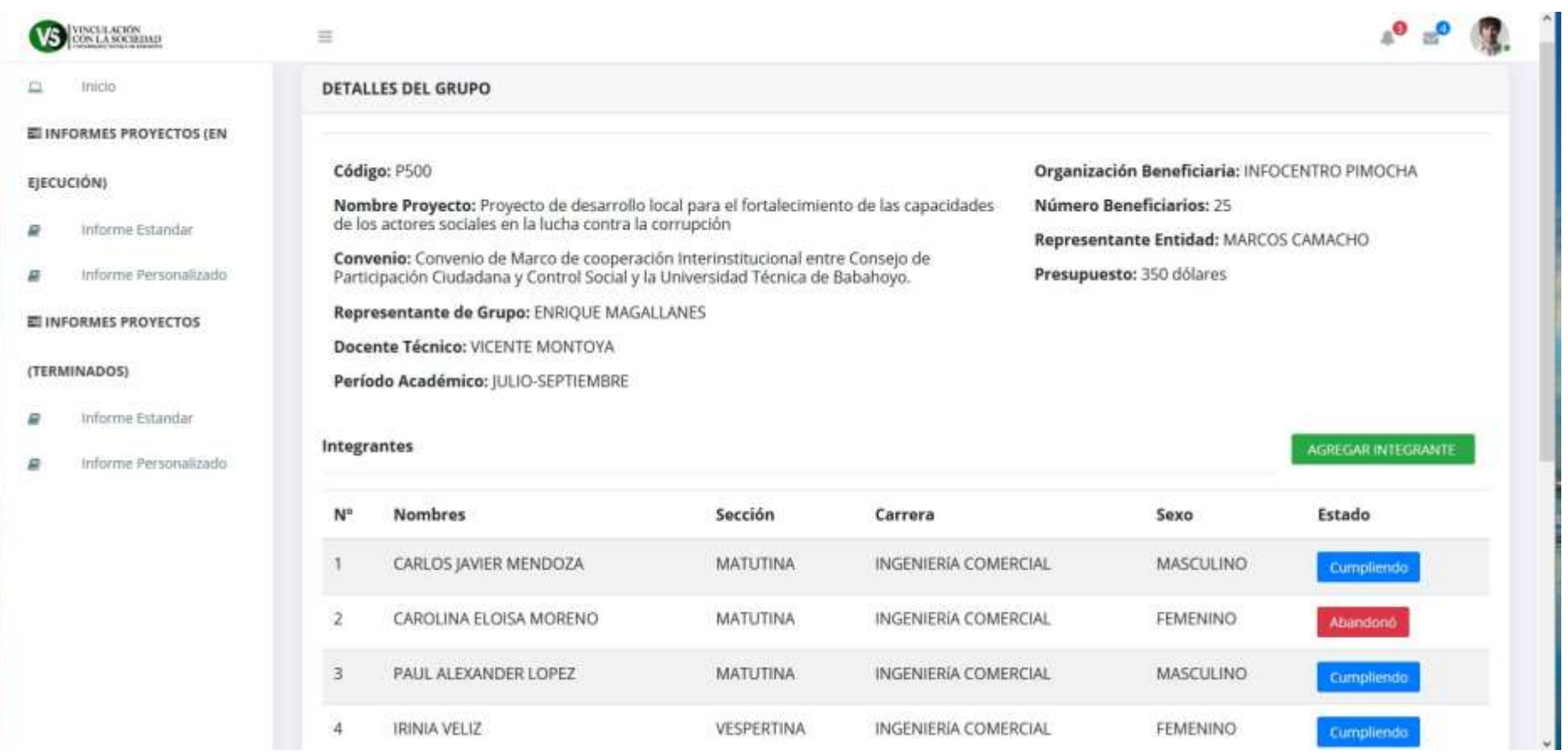

Ilustración 5. Página de detalles del grupo seleccionado

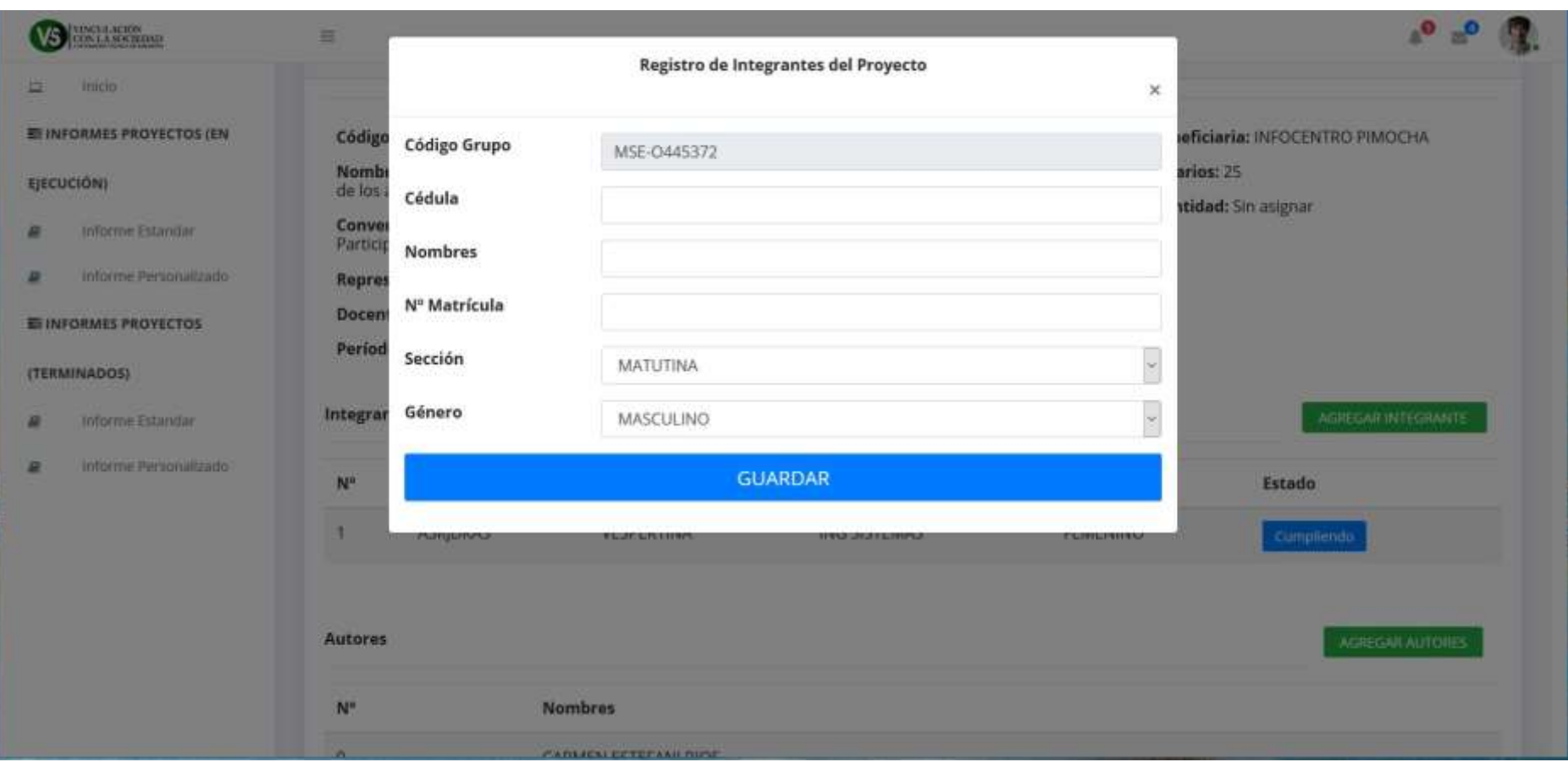

Ilustración 6. Formulario de registro de integrantes

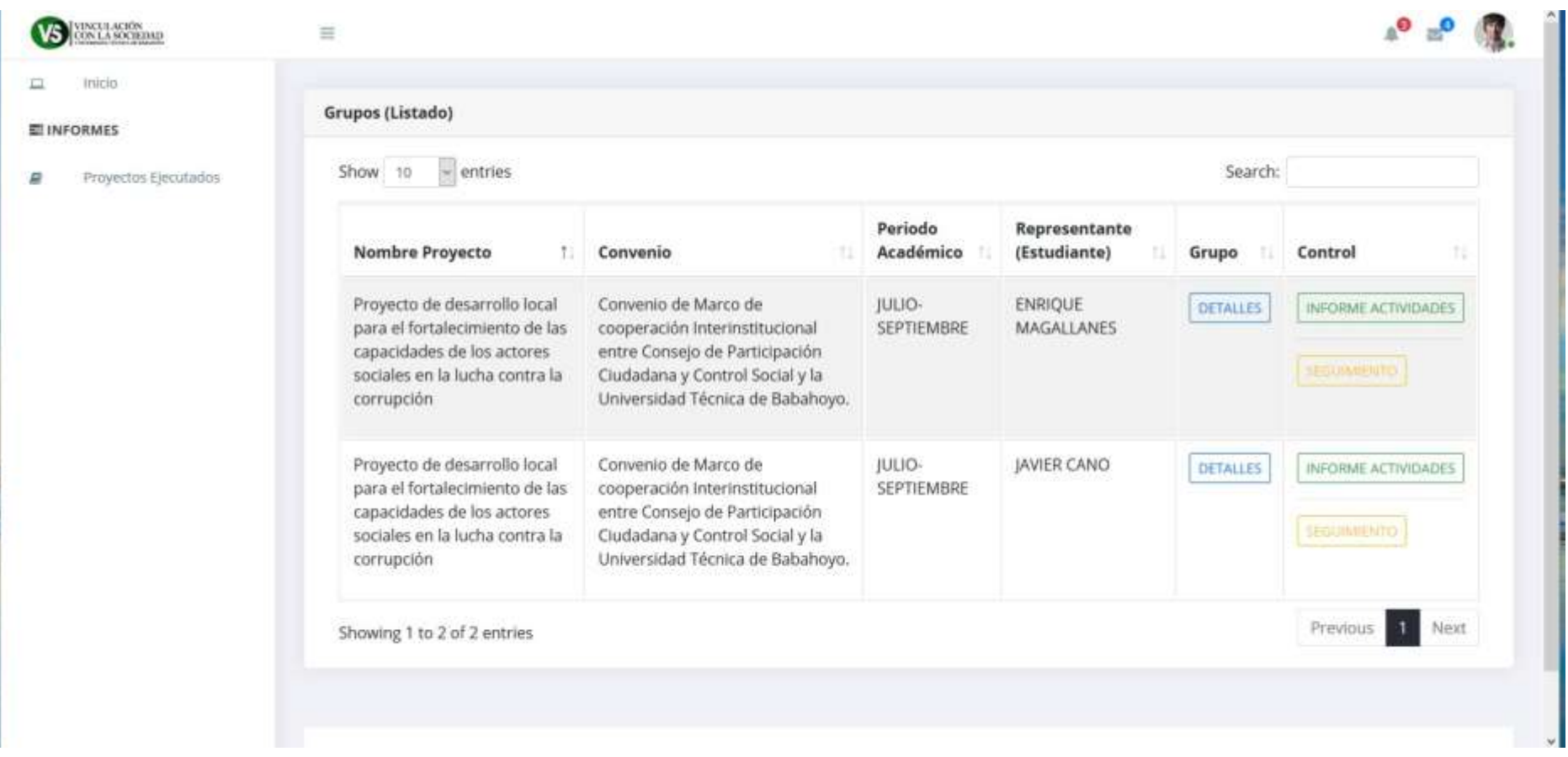

Ilustración 7. Página principal (Docente Técnico).

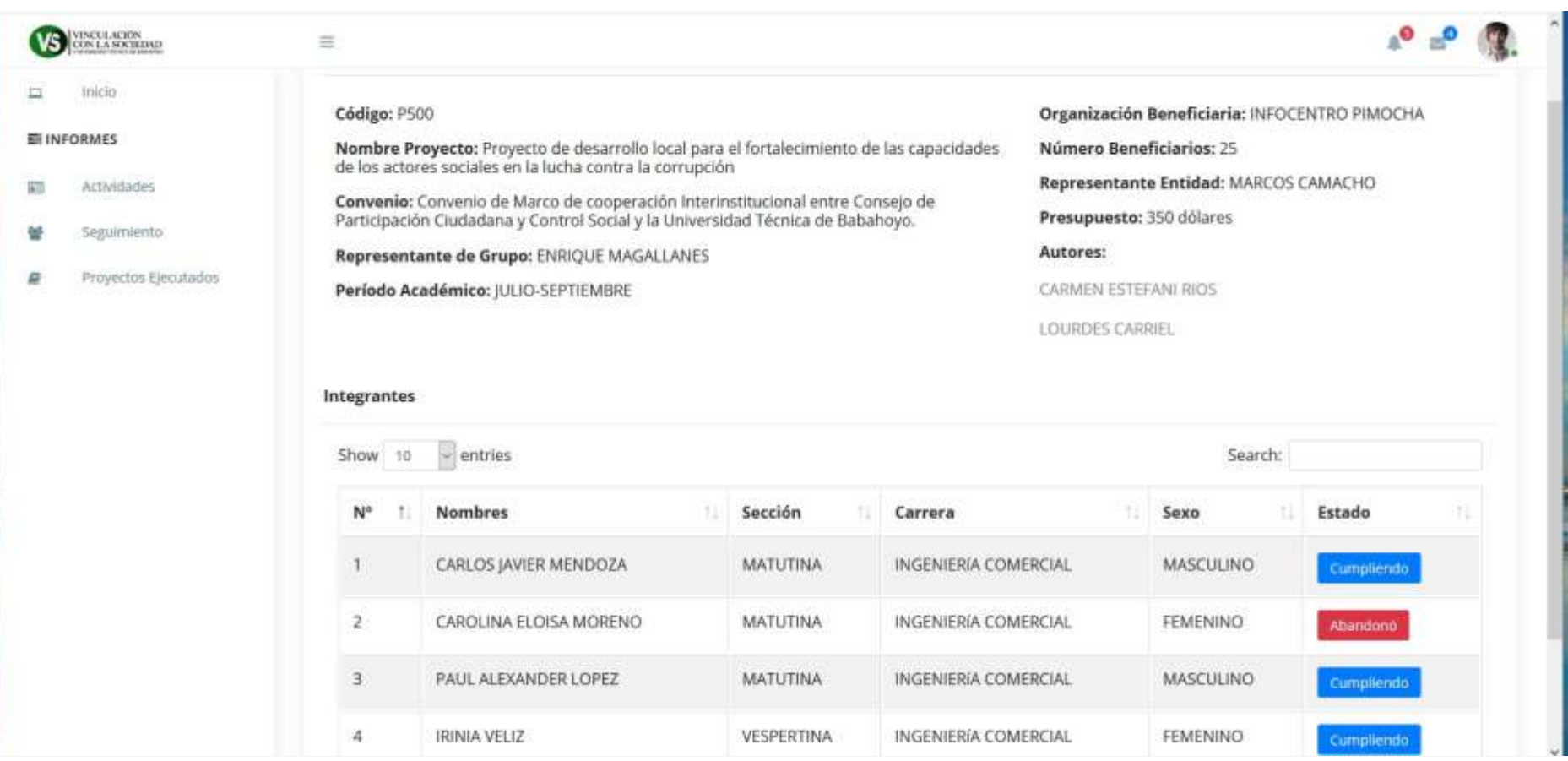

Ilustración 8. Página de detalles del grupo seleccionado

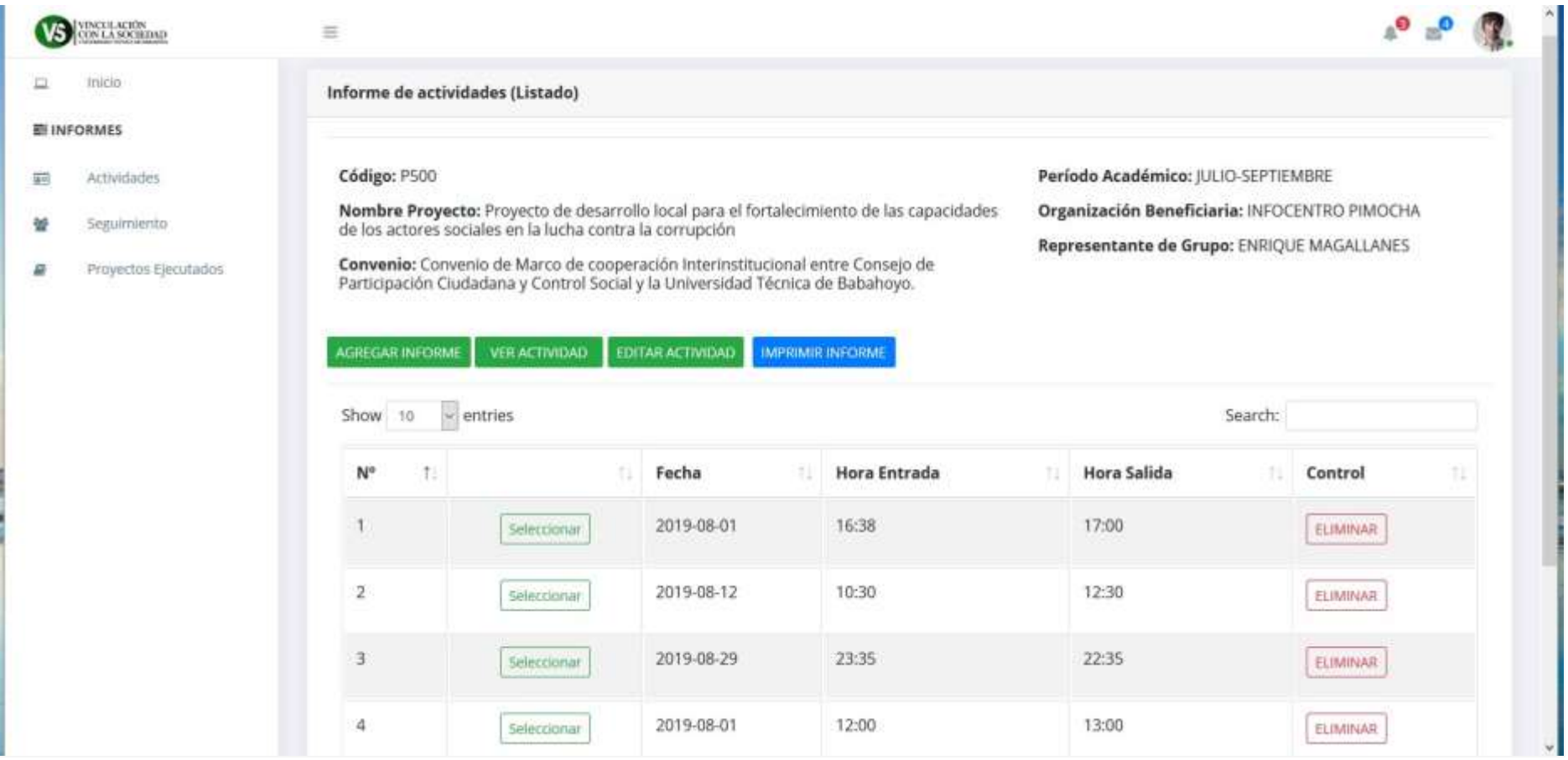

Ilustración 9.Página control de actividades.

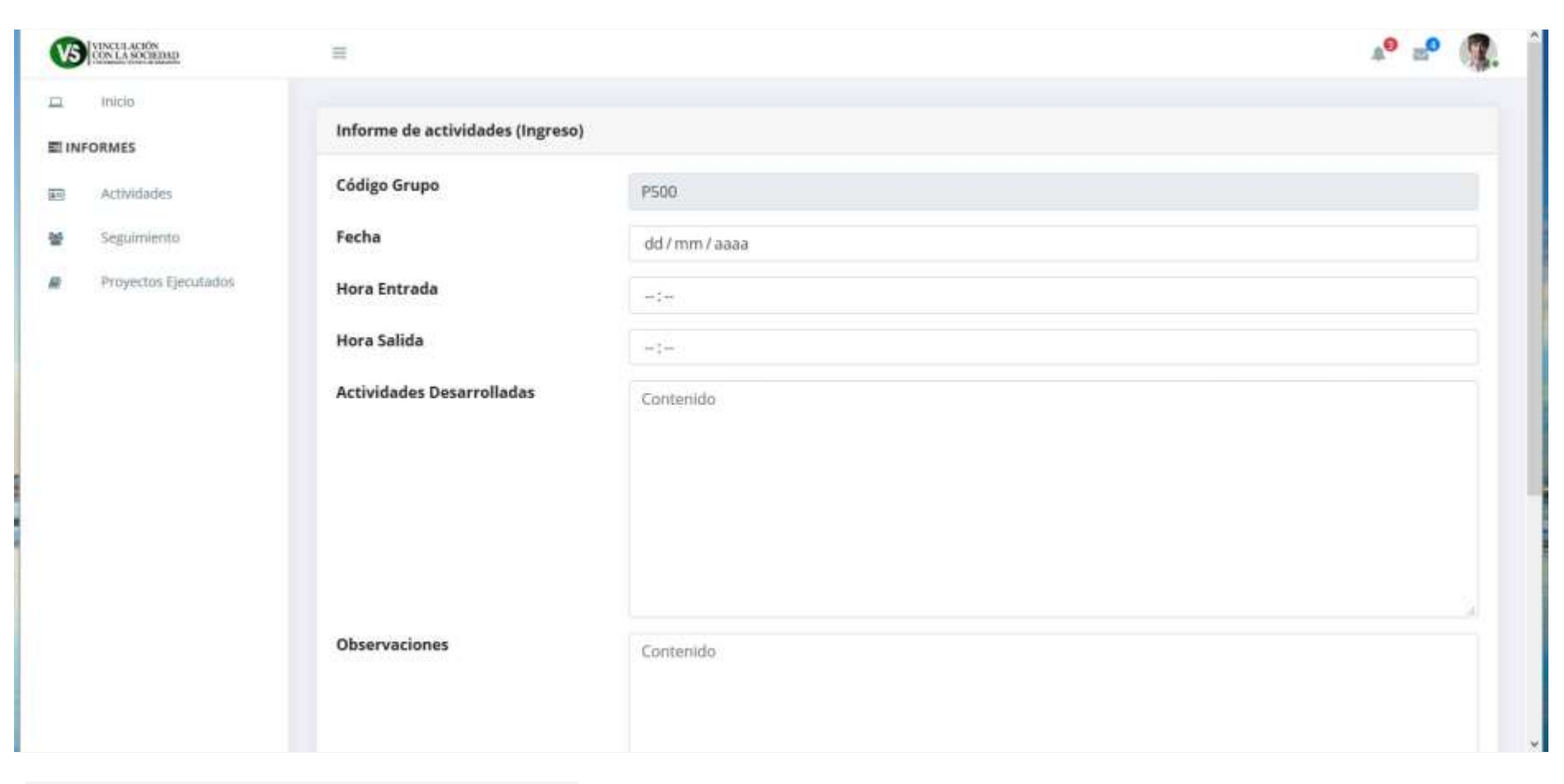

Ilustración 10. Formulario de ingreso de actividades

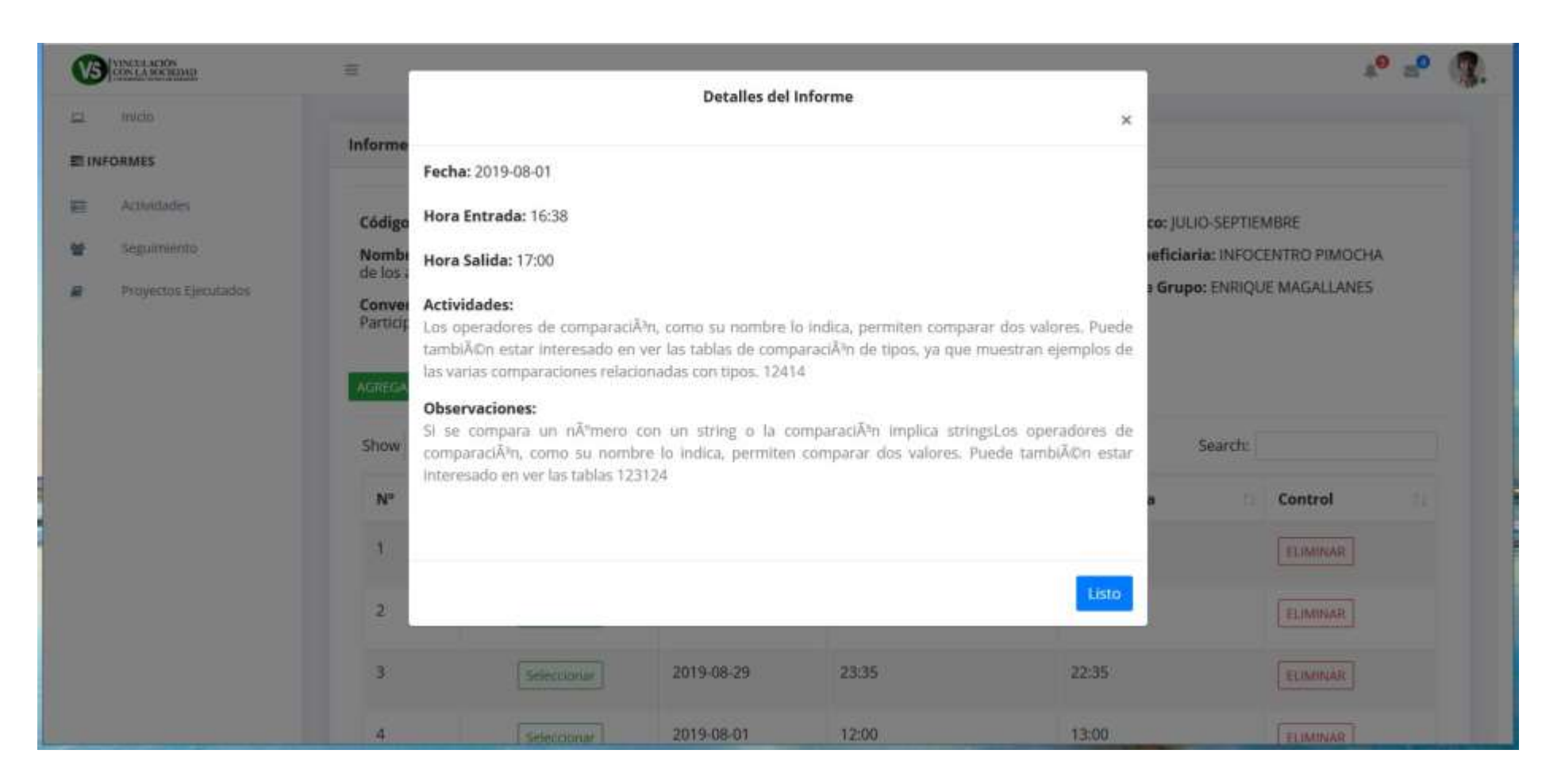

Ilustración 11.Página de detalles de actividades ingresada.

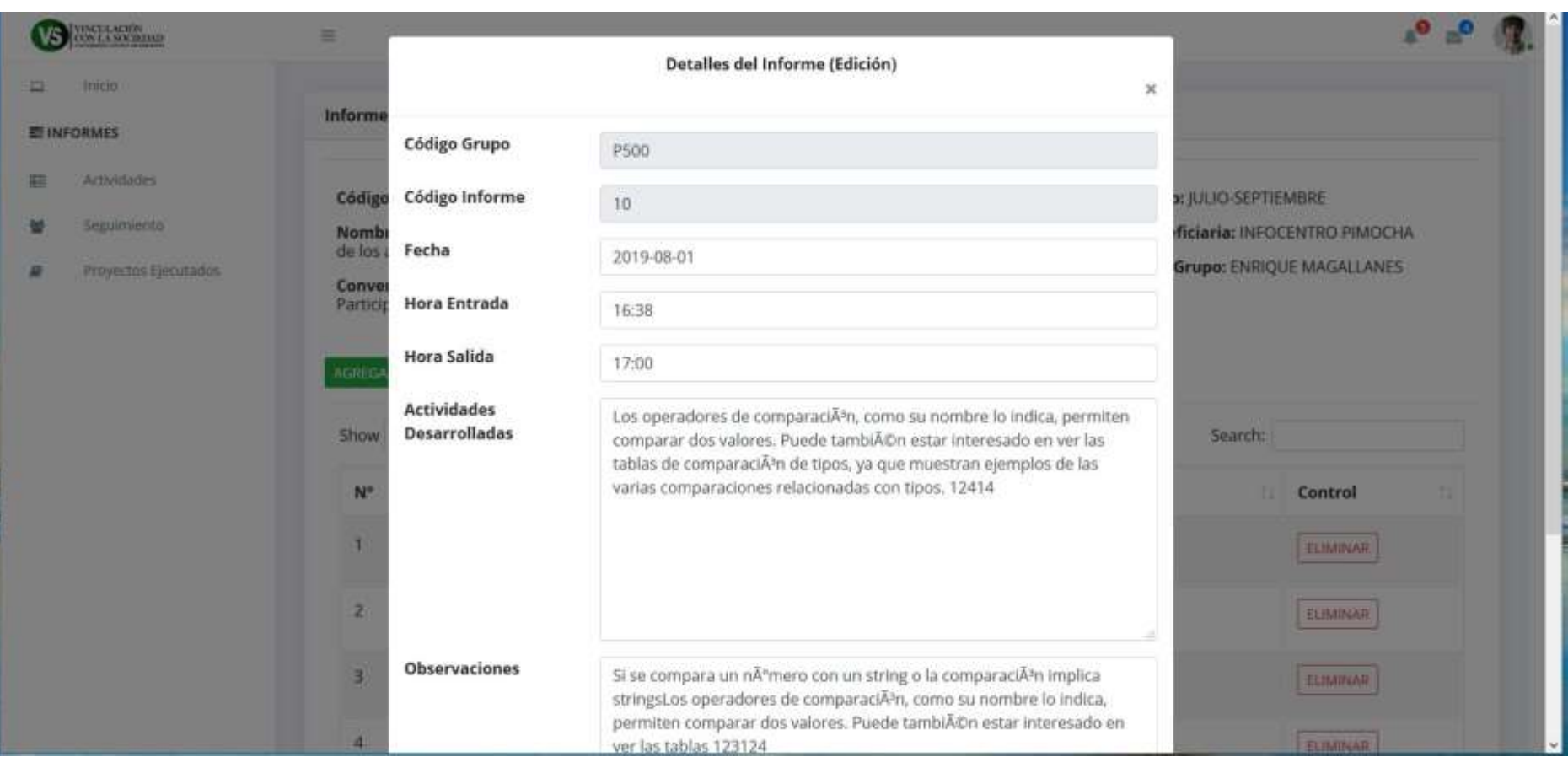

Ilustración 12. Formulario de edición de actividades

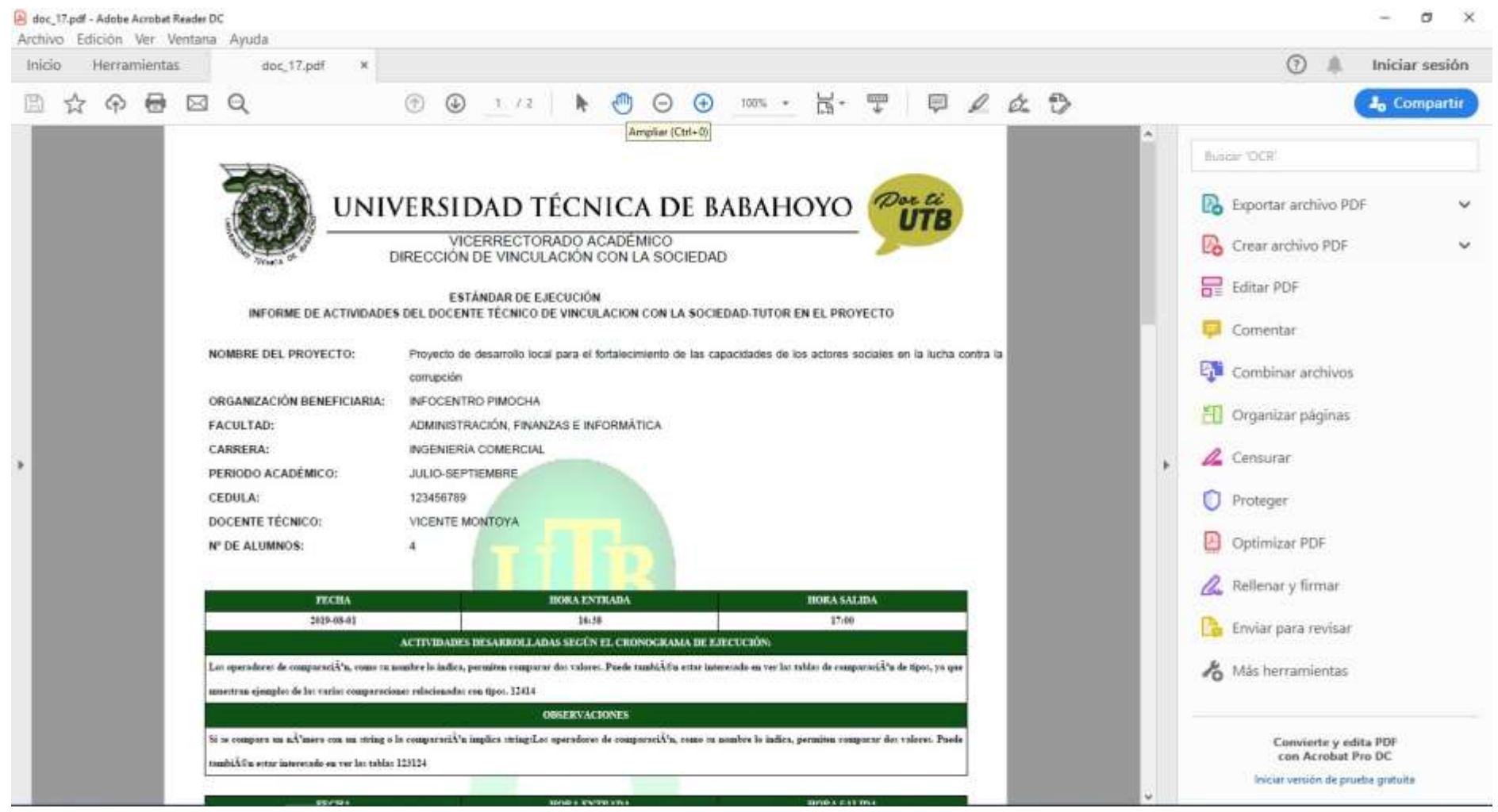

Ilustración 13. Reporte de actividades

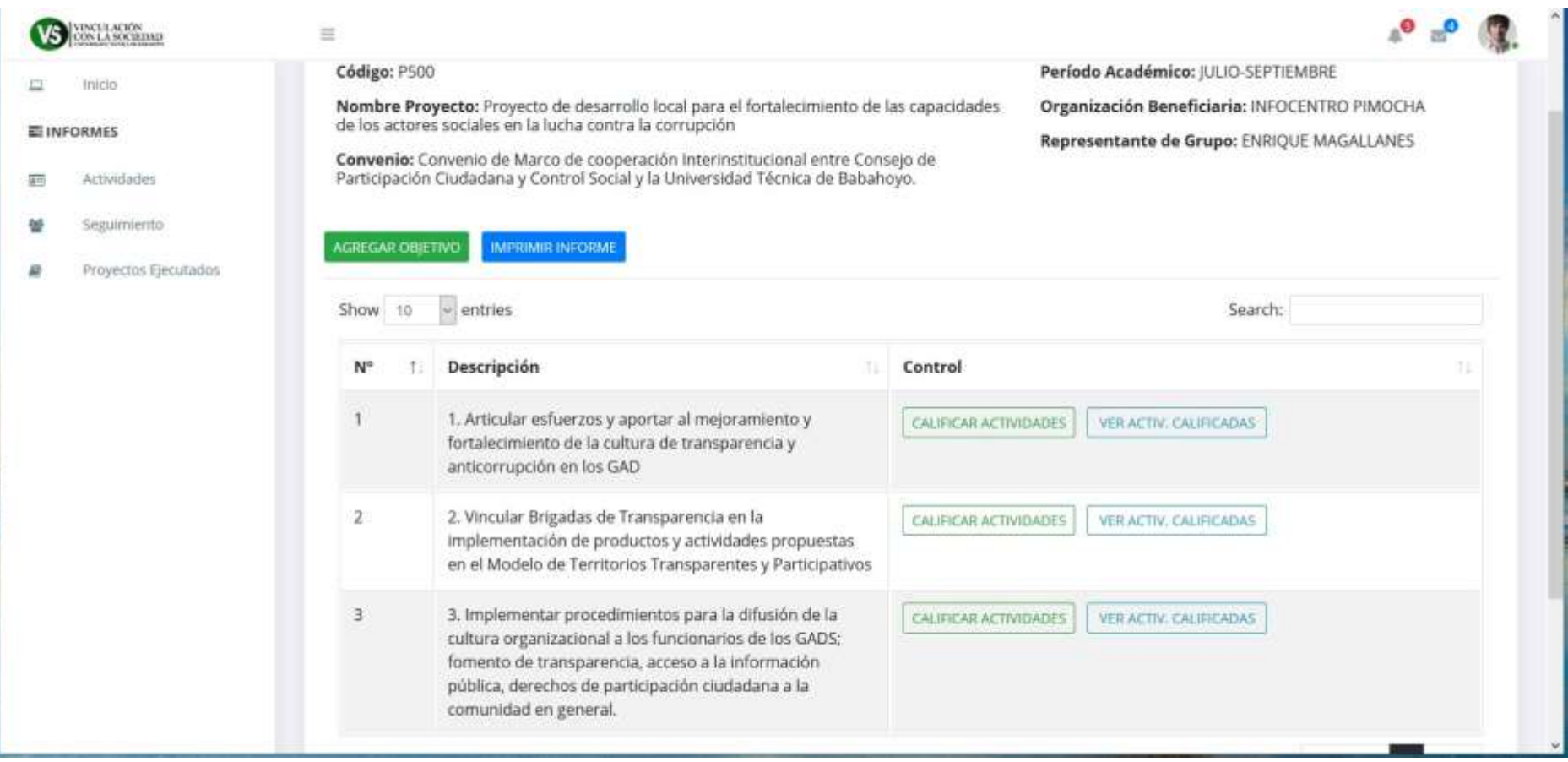

Ilustración 14. Página de información de Objetivos

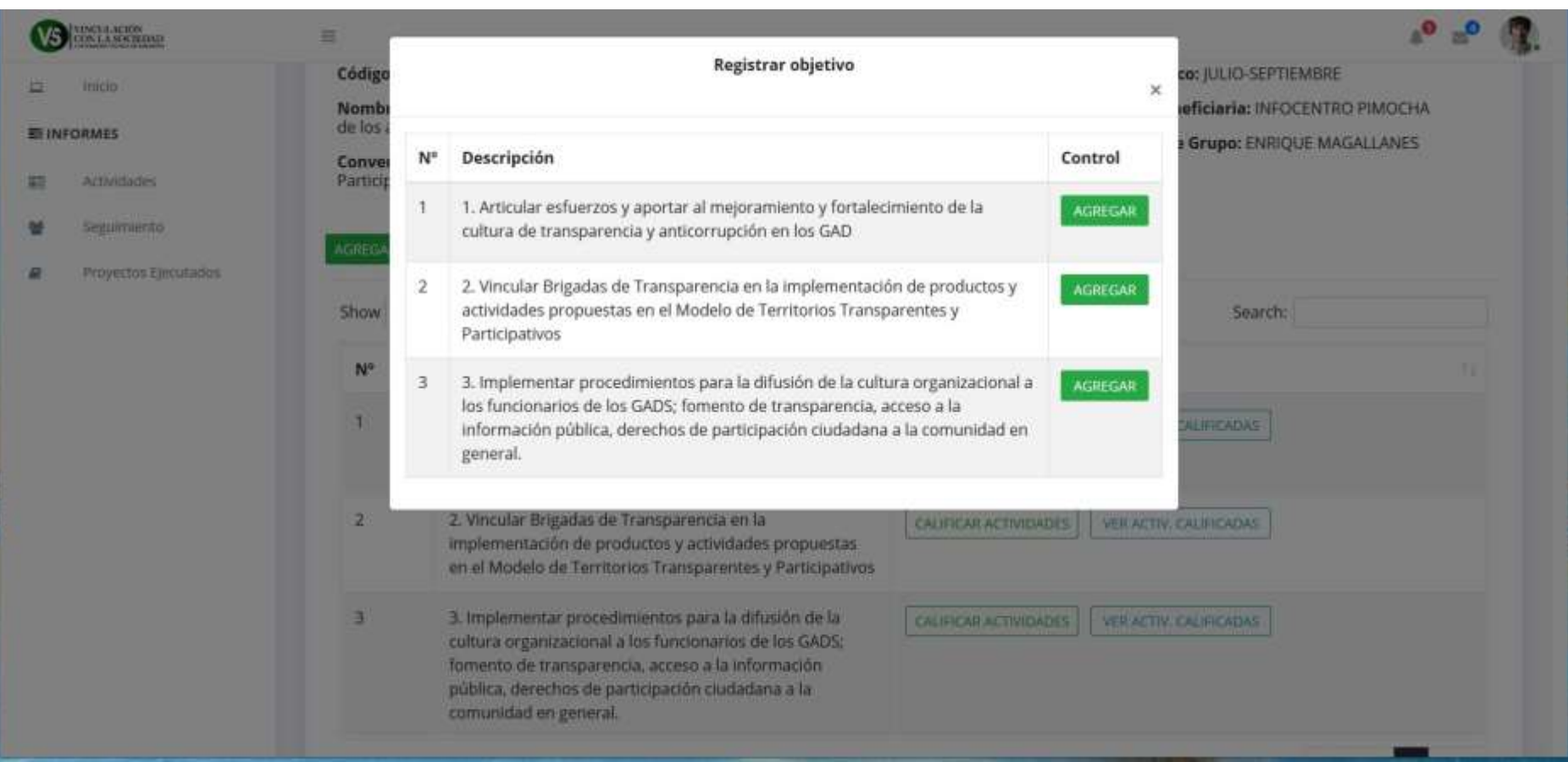

Ilustración 15. Formulario de asignación de objetivo

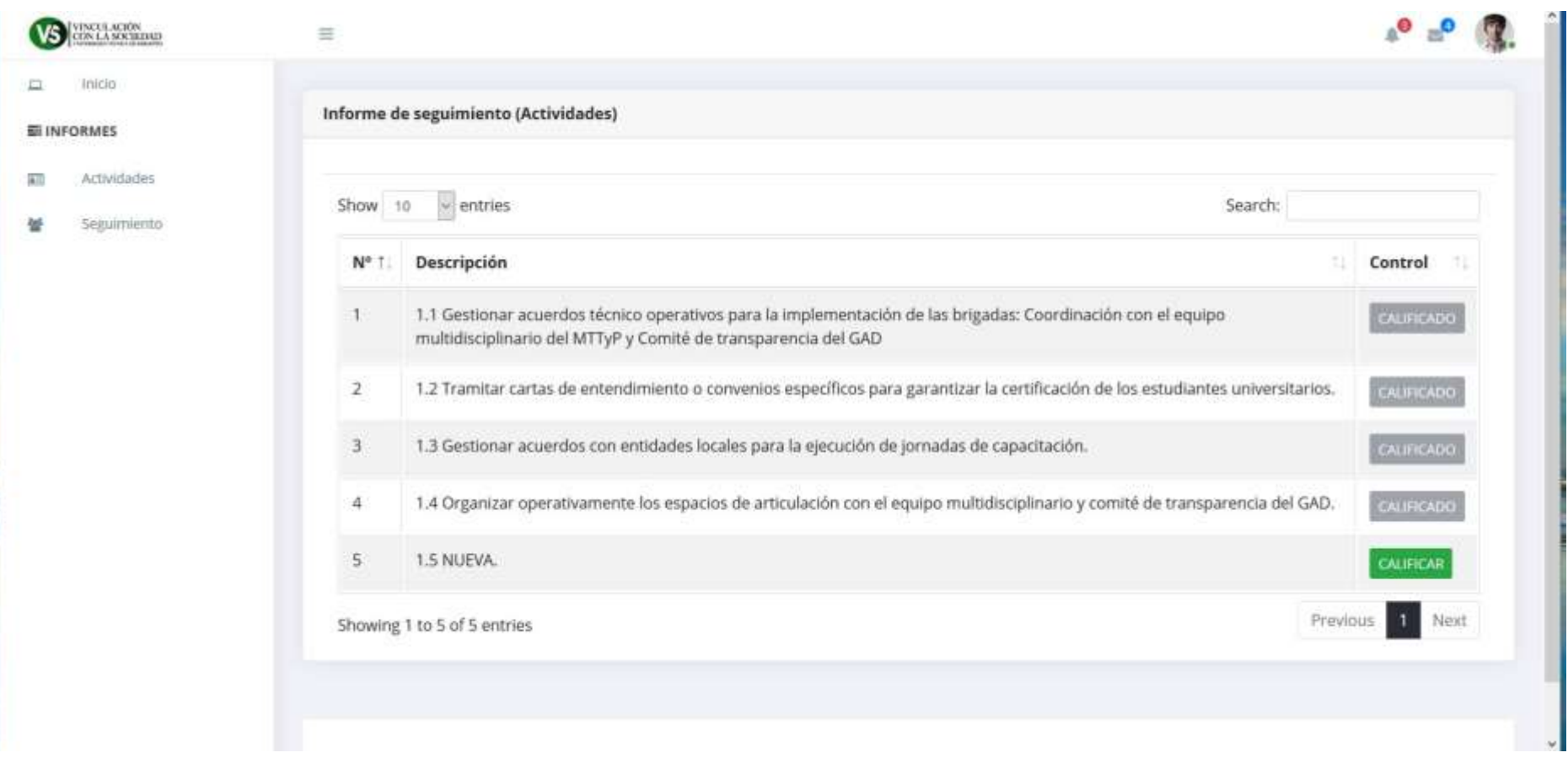

Ilustración 16. Página de control de informes de seguimiento (Actividades)

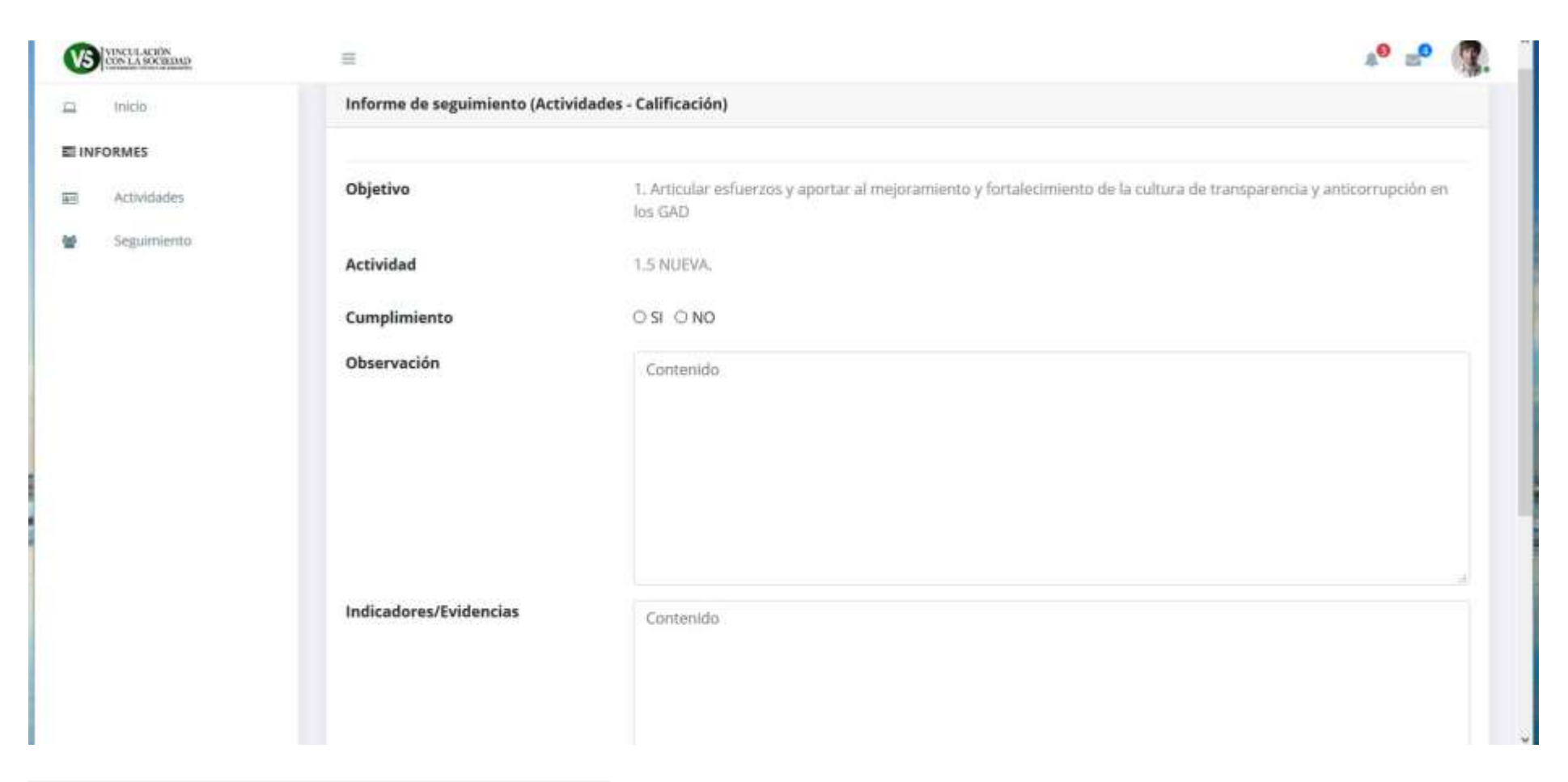

Ilustración 17. Formulario de calificación de actividades

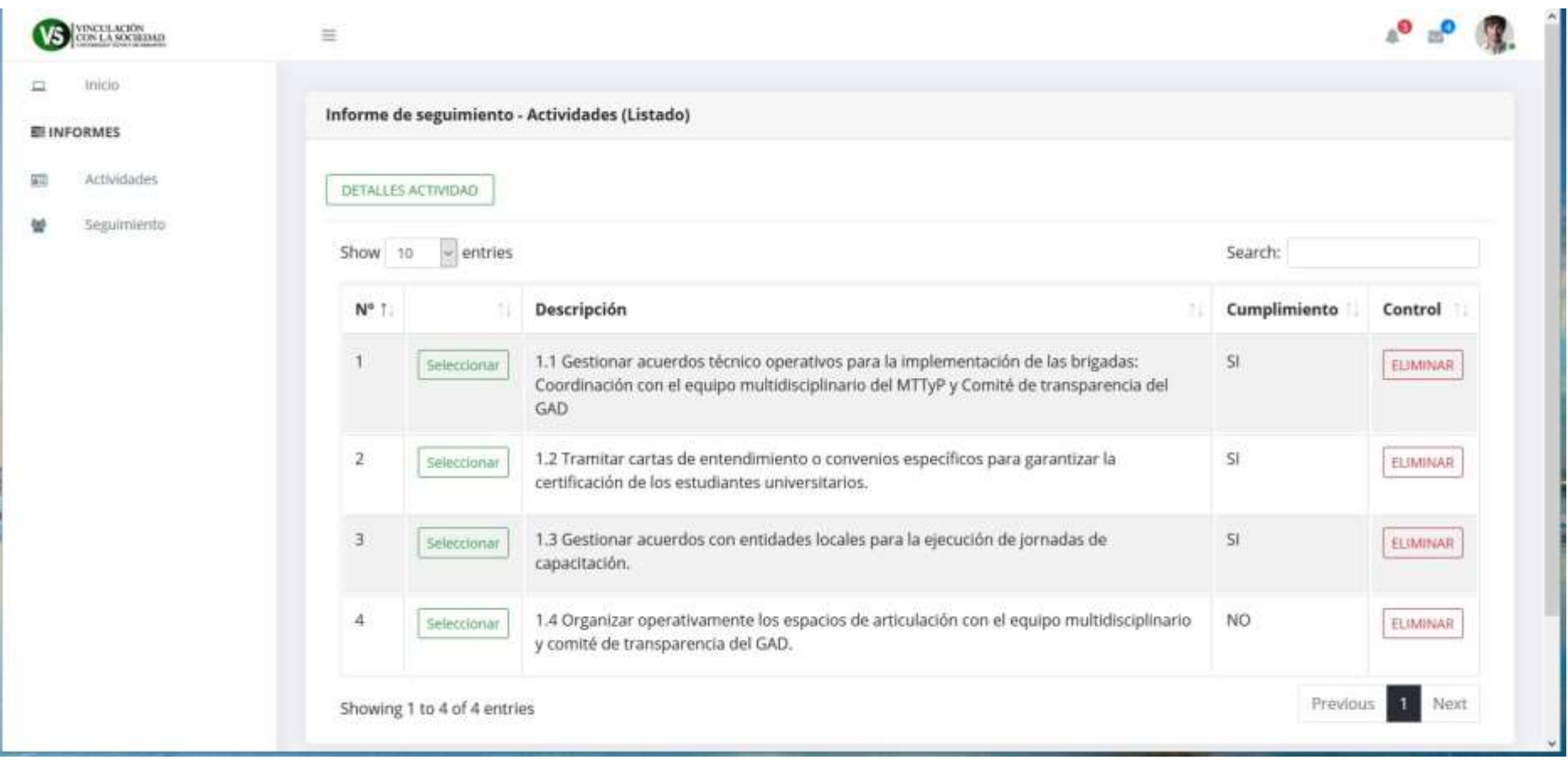

Ilustración 18. Página de listado de actividades calificadas.

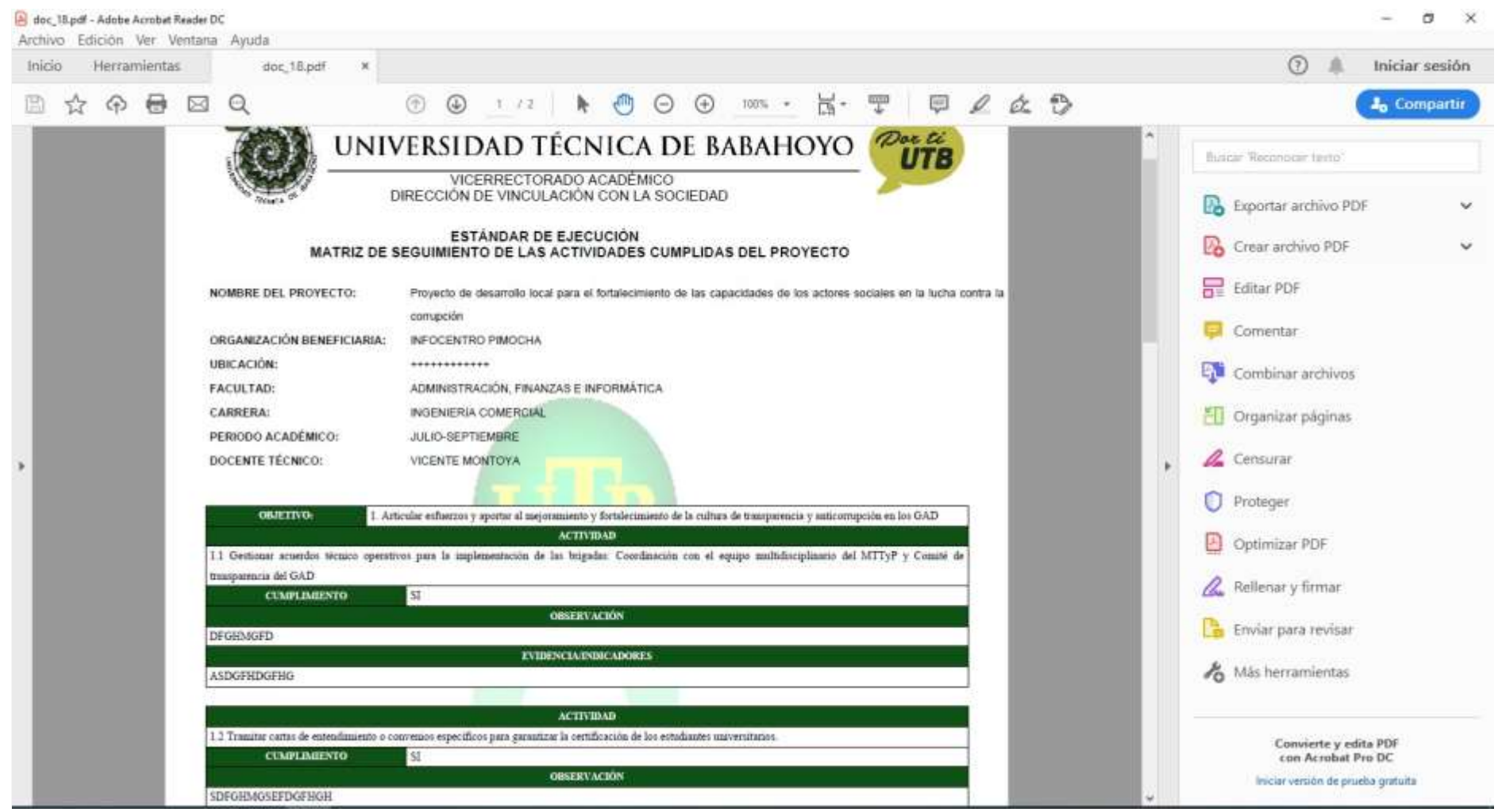

Ilustración 19. Reporte de cumplimiento de objetivos.

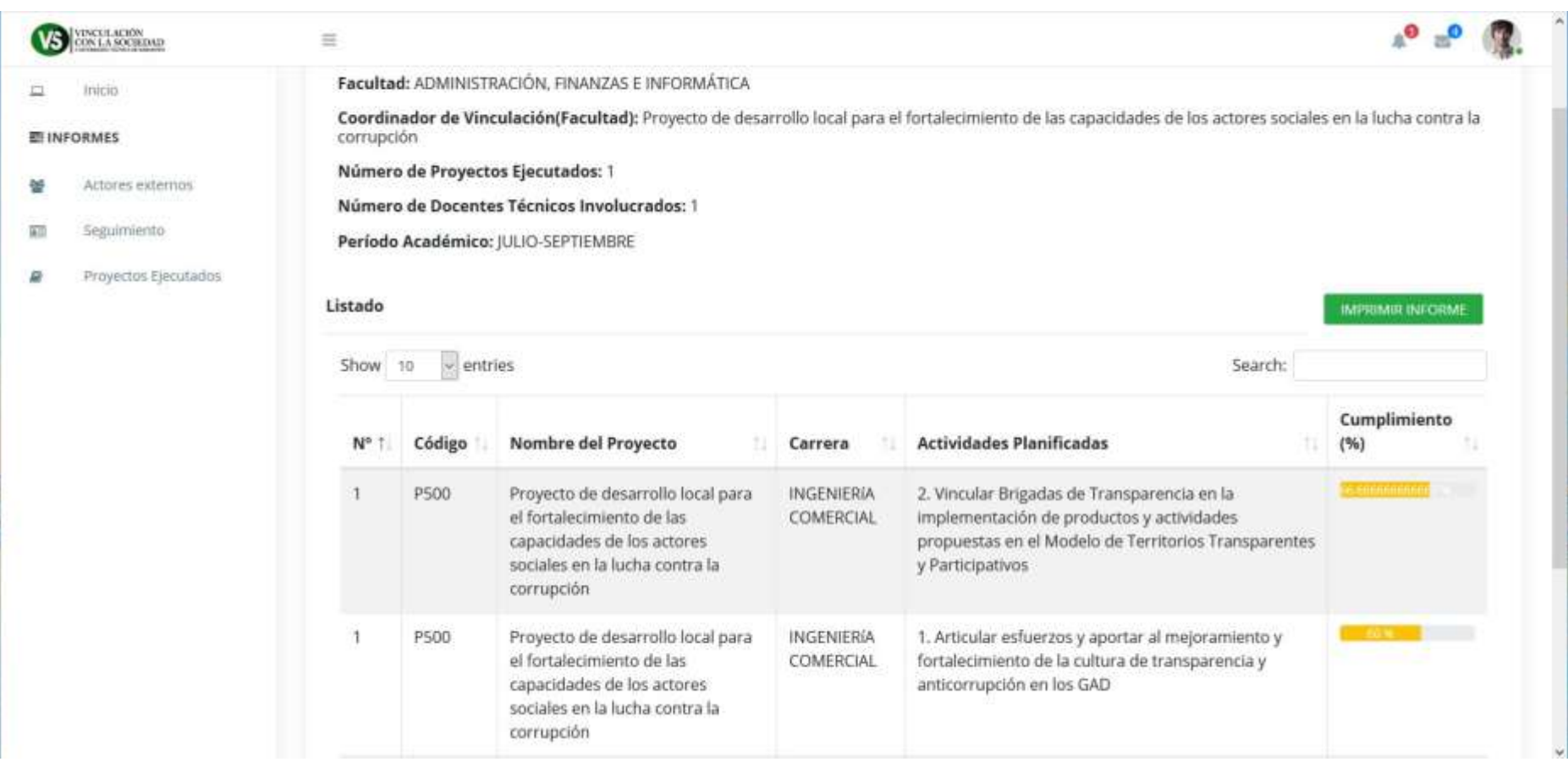

Ilustración 20. Página de información del cumplimiento de objetivos.

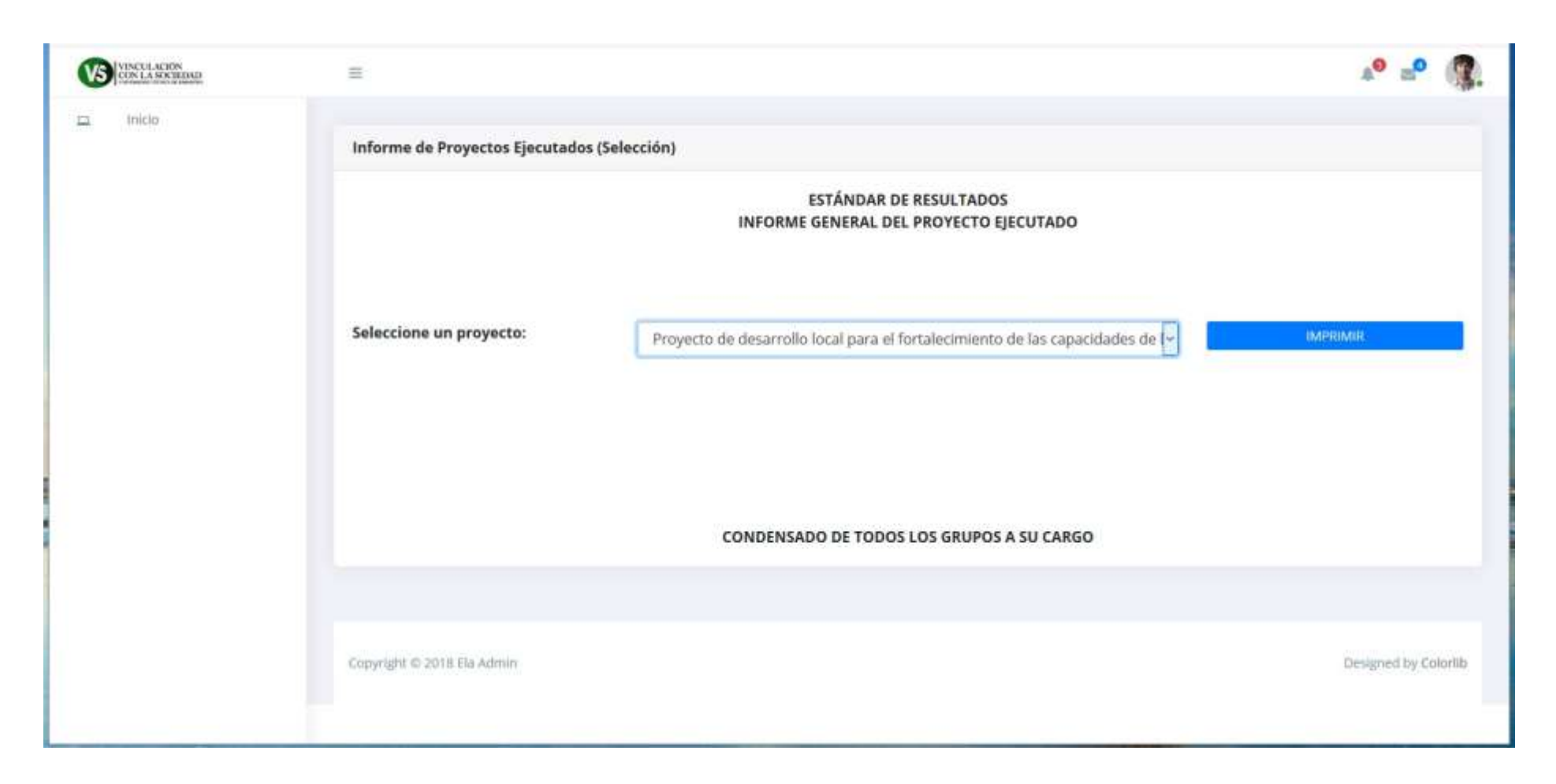

Ilustración 21. Formulario de informe de proyectos ejecutados.

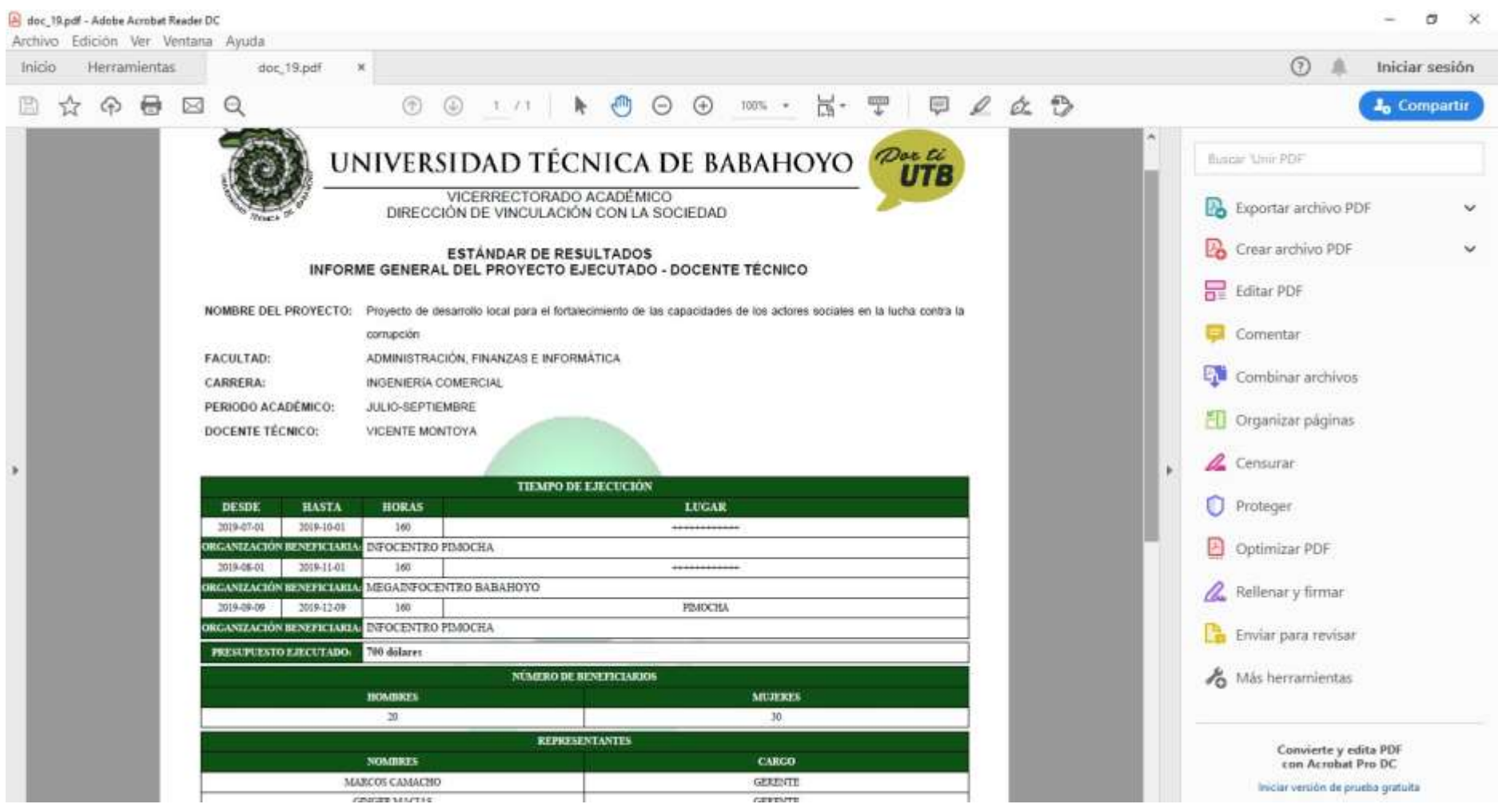

Ilustración 22. Informe final de proyectos ejecutados

### Evaluación del prototipo

Plan de evaluación

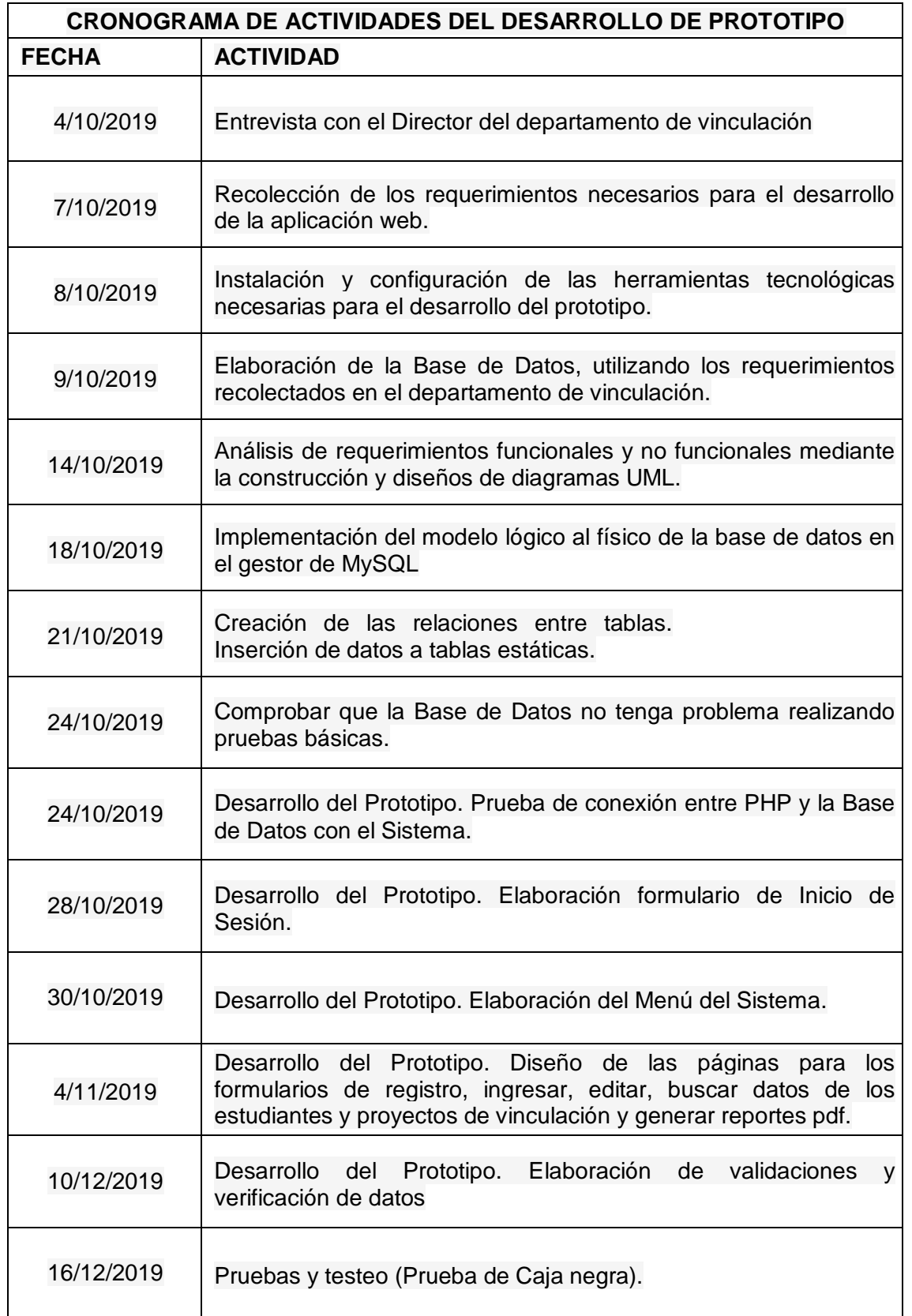

# **PRUEBA DE CAJA NEGRA DE LA APLICACIÓN WEB PARA LA AUTOMATIZACIÓN DE INFORMES ASIGNADOS A DOCENTES TÉCNICOS DEL DEPARTAMENTO DE VÍNCULO CON LA COLECTIVIDAD DE LA UTB.**

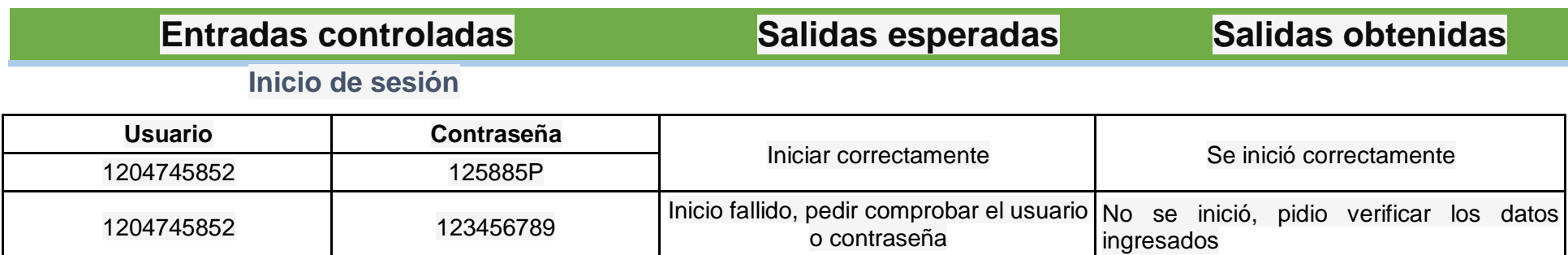

### **Registro de Docente Técnico**

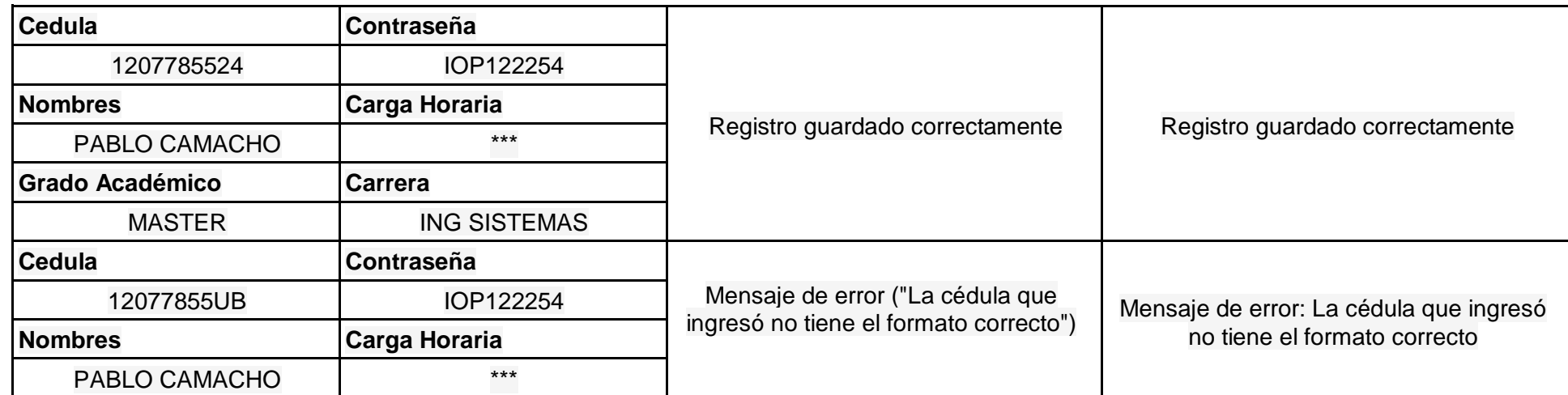

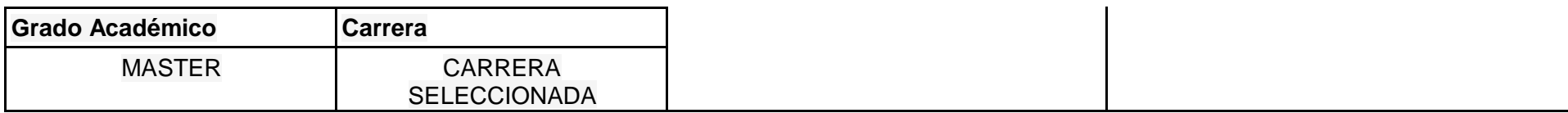

## **Registro de Grupo de vinculación**

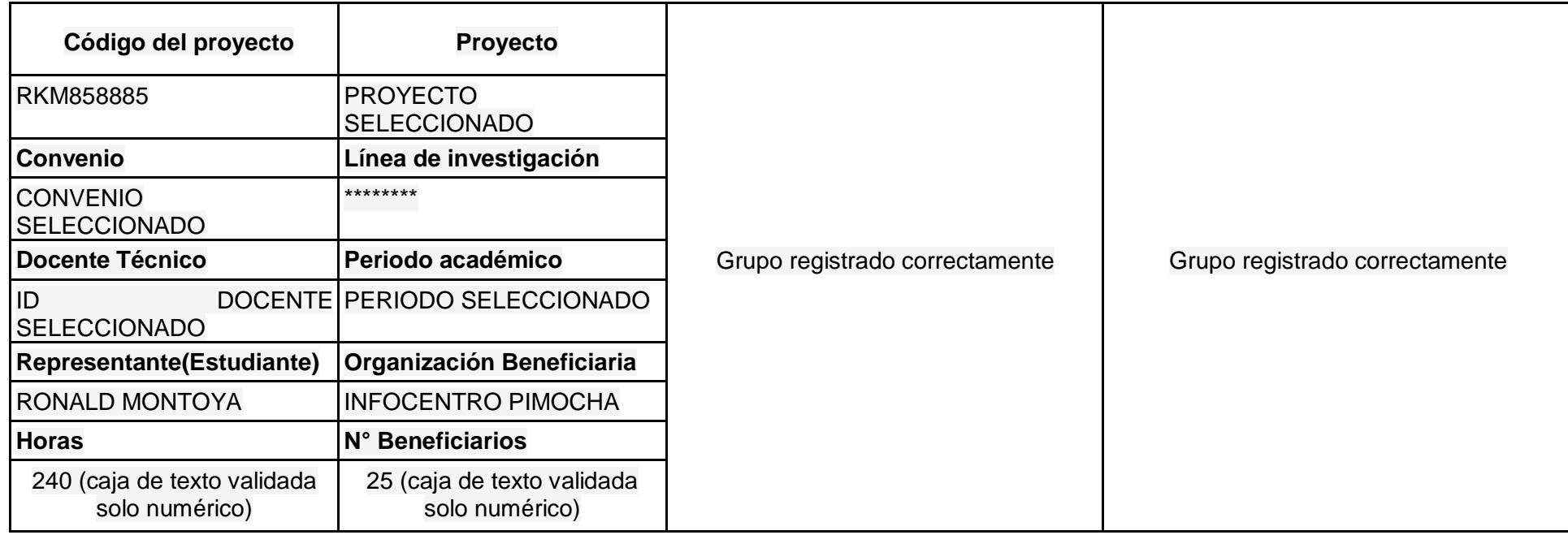

## **Registro integrantes del proyecto**

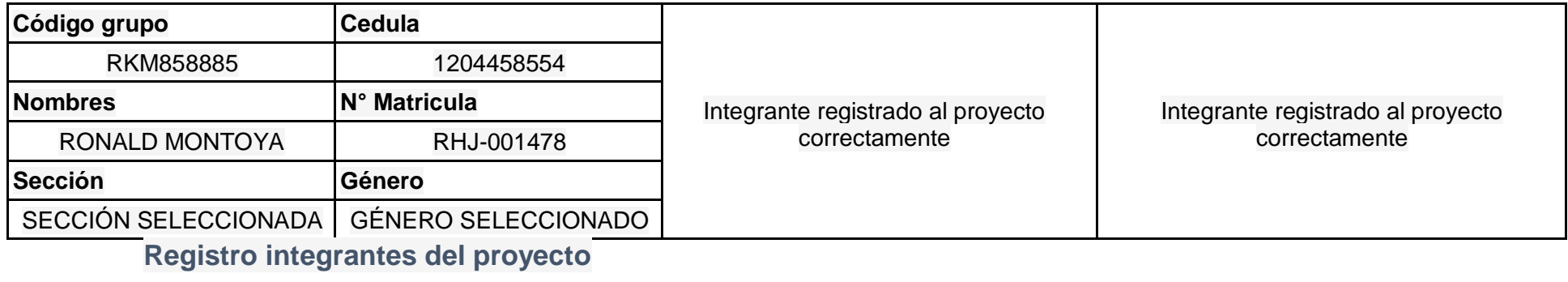

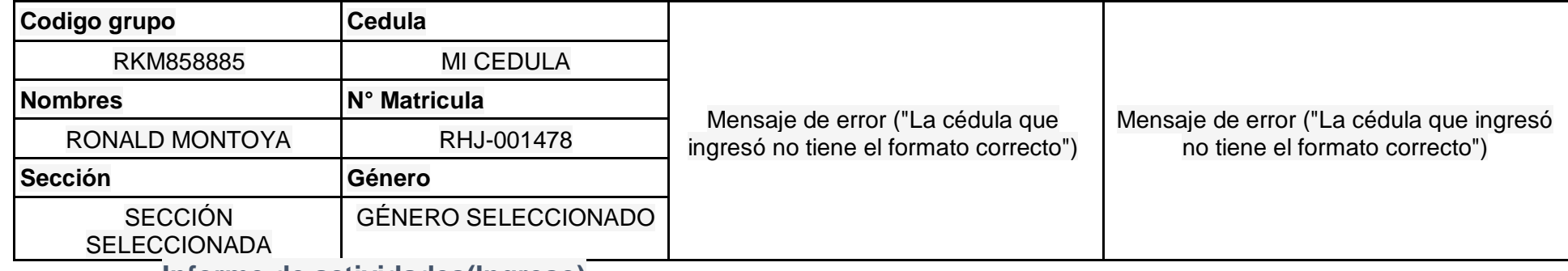

### **Informe de actividades(Ingreso)**

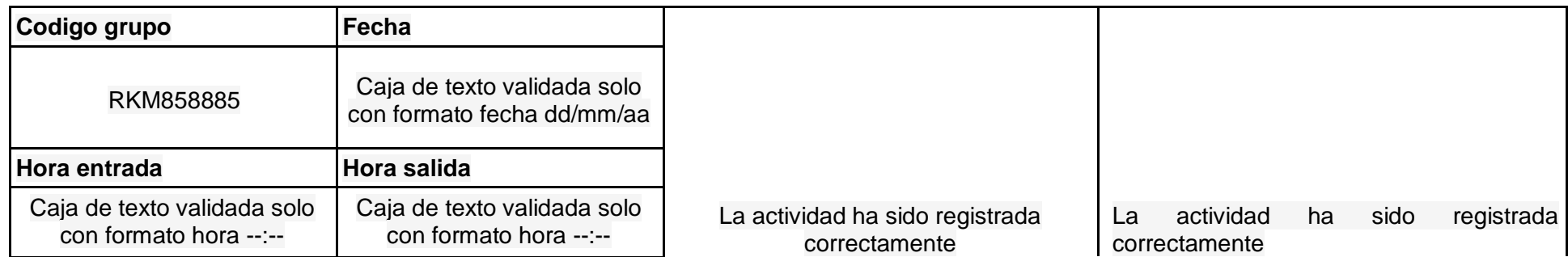

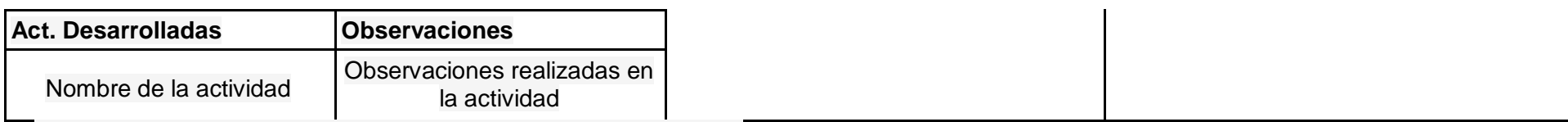

**Informe de seguimiento de actividades (Calificación)**

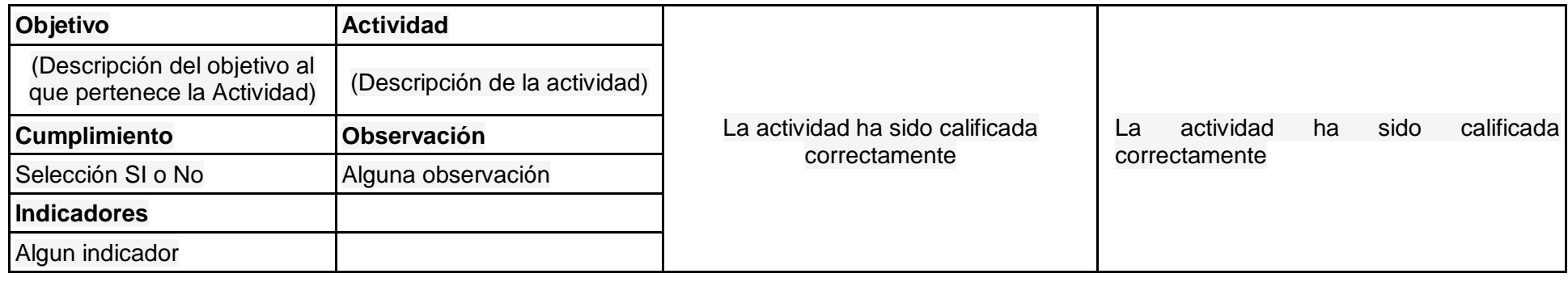

## **Generar reporte de actividades ingresadas**

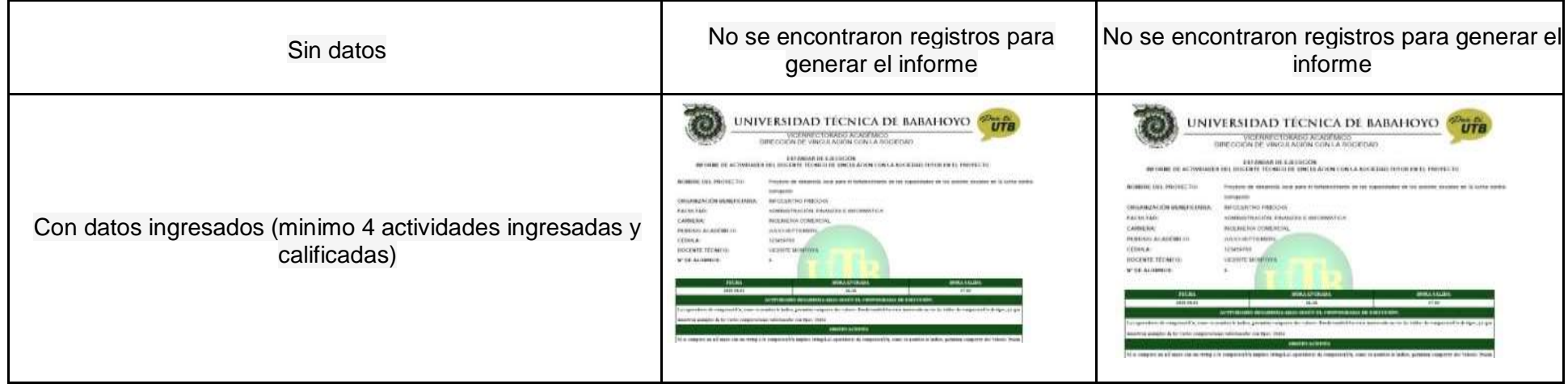

#### **Resultados de la evaluación.**

La aplicación web desarrollado y testeado en el Departamento de Vinculación en la Universidad Técnica de Babahoyo; del Cantón Babahoyo se realizaron pruebas en tiempo real, y durante la demostración de la aplicación las respectivas autoridades se mostraron satisfechos durante la realización de las pruebas.

Se comprobó que la aplicación cumple con los procedimientos necesarios la cual se demostró ser eficaz y se cumplió con los requerimientos planteados.

### **BIBLIOGRAFÍA**

BALLESTEROS JARAIZ, A., Alfredo, B. F., Daniel, D. F., Víctor, F. P., María, G. P., Marcos, R. G.,

. . . María, S. C. (2018). SOCIEDAD DIGITAL, TECNOLOGÍA Y EDUCACIÓN. Editorial UNED.

Britannica IT. (2019). Obtenido de Client-server architecture:

https://www.britannica.com/technology/client-server-architecture

Martinig, F. (2019 ). StarUML - Open Source UML Tool. Obtenido de <http://www.methodsandtools.com/tools/staruml.php>

Rouse, M. (20 de Septiembre de 2013 ). An admin's guide to AWS data management. Obtenido de MySQL: https://searchoracle.techtarget.com/definition/MySQL

Visual-Paradigm. (2017). Obtenido de What is Unified Modeling Language (UML)?: [https://www.visual-paradigm.com/guide/uml-unified-modeling-language/what](https://www.visual-paradigm.com/guide/uml-unified-modeling-language/what-isuml/)[isuml/](https://www.visual-paradigm.com/guide/uml-unified-modeling-language/what-isuml/)

ogcio. (2018). IT Infrastructure & Standards. Obtenido de:

[https://www.ogcio.gov.hk/en/our\\_work/infrastructure/methodology/system\\_devel](https://www.ogcio.gov.hk/en/our_work/infrastructure/methodology/system_devel%20opment/past_documents/oom/)  [opment/past\\_documents/oom/](https://www.ogcio.gov.hk/en/our_work/infrastructure/methodology/system_devel%20opment/past_documents/oom/)

Van Der Henst, C. (23 de Mayo de 2001). http://www.maestrosdelweb.com. Recuperado el 07 de 12 de 2014, de<http://www.maestrosdelweb.com/phpintro/> Moreno Plasencia, J. (15 de Marzo de 2013). [https://codegeando.blogspot.com.](https://codegeando.blogspot.com/) Recuperado el martes de julio de 2015, de

[https://codegeando.blogspot.com/2013/03/phpwampserver-definicion](https://codegeando.blogspot.com/2013/03/phpwampserver-definicion-instalacion-y.html)[instalacion-y.html](https://codegeando.blogspot.com/2013/03/phpwampserver-definicion-instalacion-y.html)

Suarez, T. (10 de Abril de 2013). [https://achetemele.wordpress.com/.](https://achetemele.wordpress.com/)

Recuperado el martes de julio de 2015, de

[https://achetemele.wordpress.com/2013/04/10/que-tipo-deservidor-utilizar](https://achetemele.wordpress.com/2013/04/10/que-tipo-deservidor-utilizar-wamp-mamp-xampp-lamp/)[wamp-mamp-xampp-lamp/](https://achetemele.wordpress.com/2013/04/10/que-tipo-deservidor-utilizar-wamp-mamp-xampp-lamp/)

### **CONCLUSIONES**

El sistema informático obtuvo resultados eficientes, al cumplir todos los objetivos planteados.

El sistema informático está diseñado en base a la metodología orientada a objetos, metodología de gran notoriedad utilizada en la elaboración de software y el patrón de diseño MVC (Modelo Vista Controlador), muy conveniente para futuras actualizaciones y fácil mantenimiento. Se utilizó el lenguaje UML (Lenguaje de Modelado Unificado) para visualizar, especificar, construir y evidenciar el funcionamiento del sistema.

Para desarrollar el sistema informático se utilizó PHP, que va muy acorde con la metodología de desarrollo escogida. La programación orientada a objetos encapsula la información procesada brindando mayor seguridad a los datos y se descargó una plantilla similar al del sistema SAI de la U.T.B. ya que esta aplicación tiene como fin ser agregada como un módulo más de dicho sistema.

#### **RECOMENDACIONES**

Algunos de los departamentos que tiene la Universidad Técnica de Babahoyo se mantienen realizando procedimientos manuales, sin poder aprovechar los recursos tecnológicos que tienen a su disposición, esto afecta el rendimiento de dichos procesos.

El prototipo descrito en el presente trabajo representa un proyecto que puede aportar significativamente a la incorporación de la tecnología en el área administrativa, lo que permite mejorar la calidad del servicio brindado, es por ello que este debe ser implementado.

Los datos que se gestionen en el sistema informático deben ser administrados con mucha confidencialidad, ya que estos datos son importantes para los docentes y personal administrativo del departamento de vinculo, deben manejarse con mucha prudencia por parte de los usuarios que manipulen el sistema, puesto que este es uno de los objetivos de la seguridad informática.

Las credenciales de acceso al sistema, son confidenciales para cada usuario y estas no deben de ser compartidas a otras personas, mucho menos a personas ajenas al sistema y a la institución, ya que cualquier intruso podría causar daños al sistema, pérdidas, modificación o robo de información valiosa de la institución.

Antes de ser implementado y añadido como un módulo más del sistema S.A.I de la U.T.B tiene que ser adaptado de acuerdo a los instructivos que posee el departamento de vínculo.

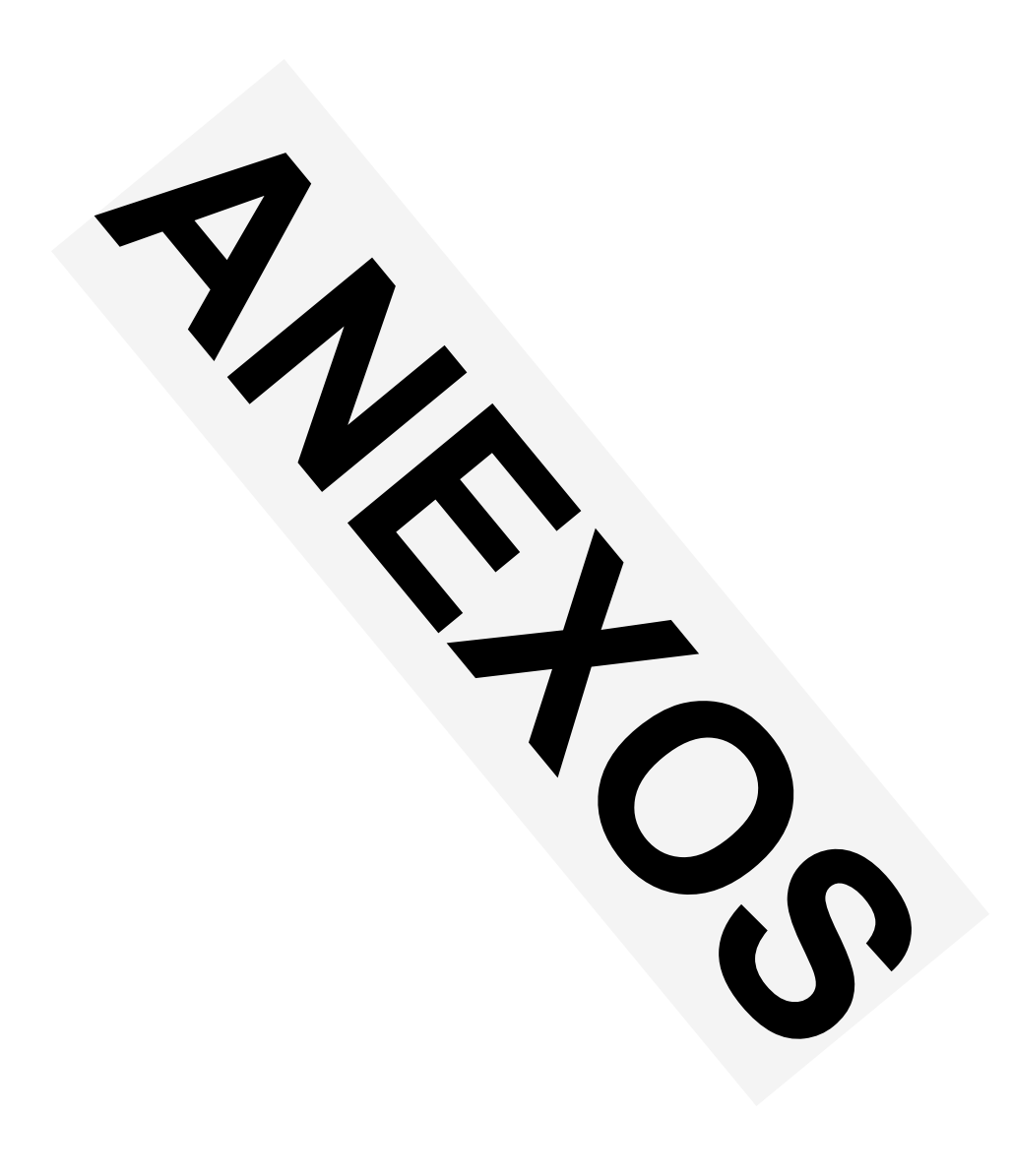

Foto 1. Departamento Vinculo Central

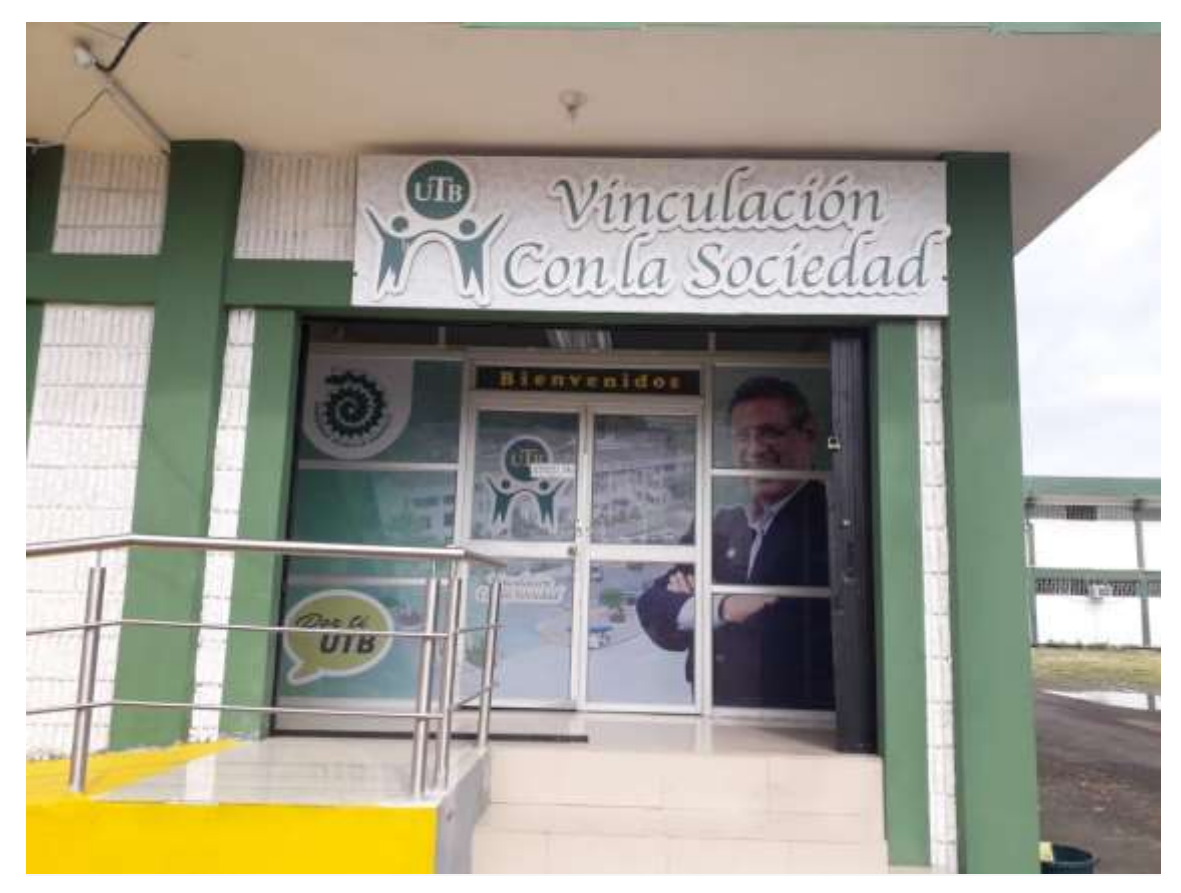

Foto 2. Entrevista al Director

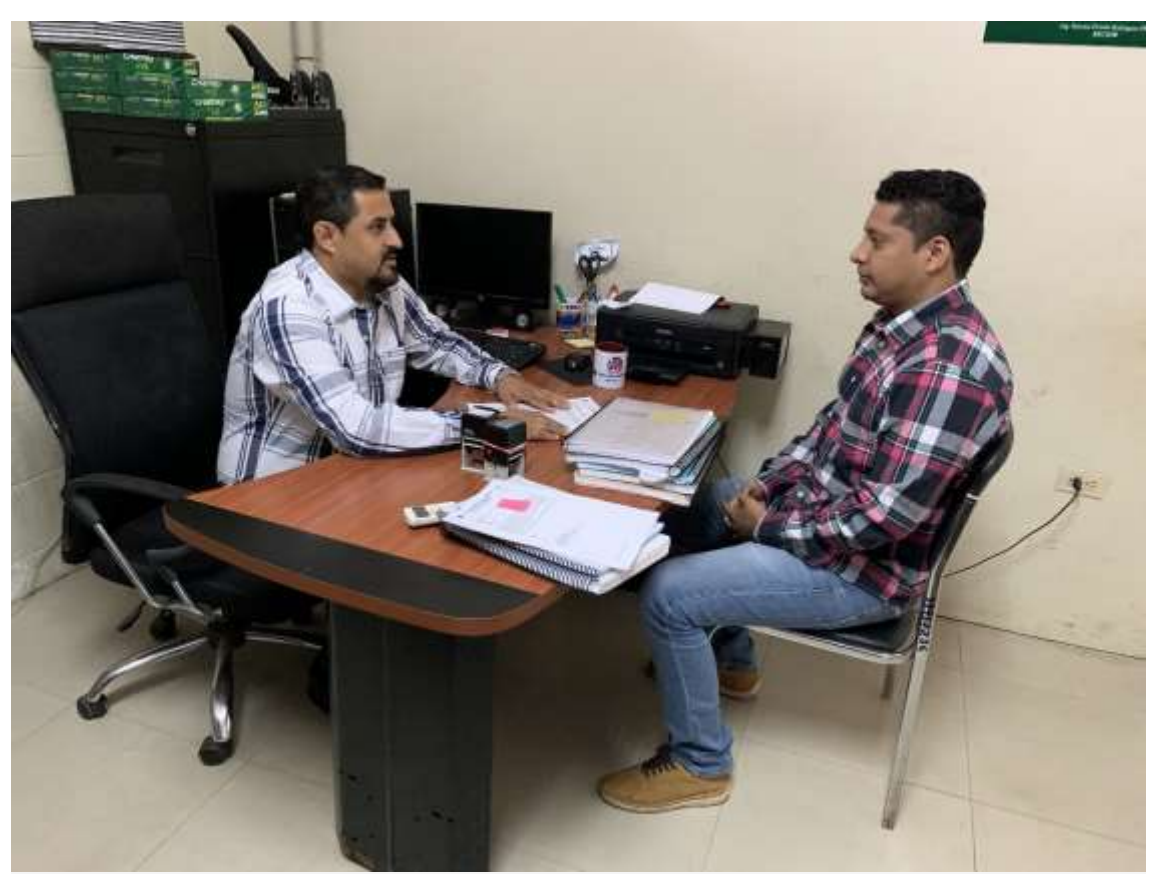

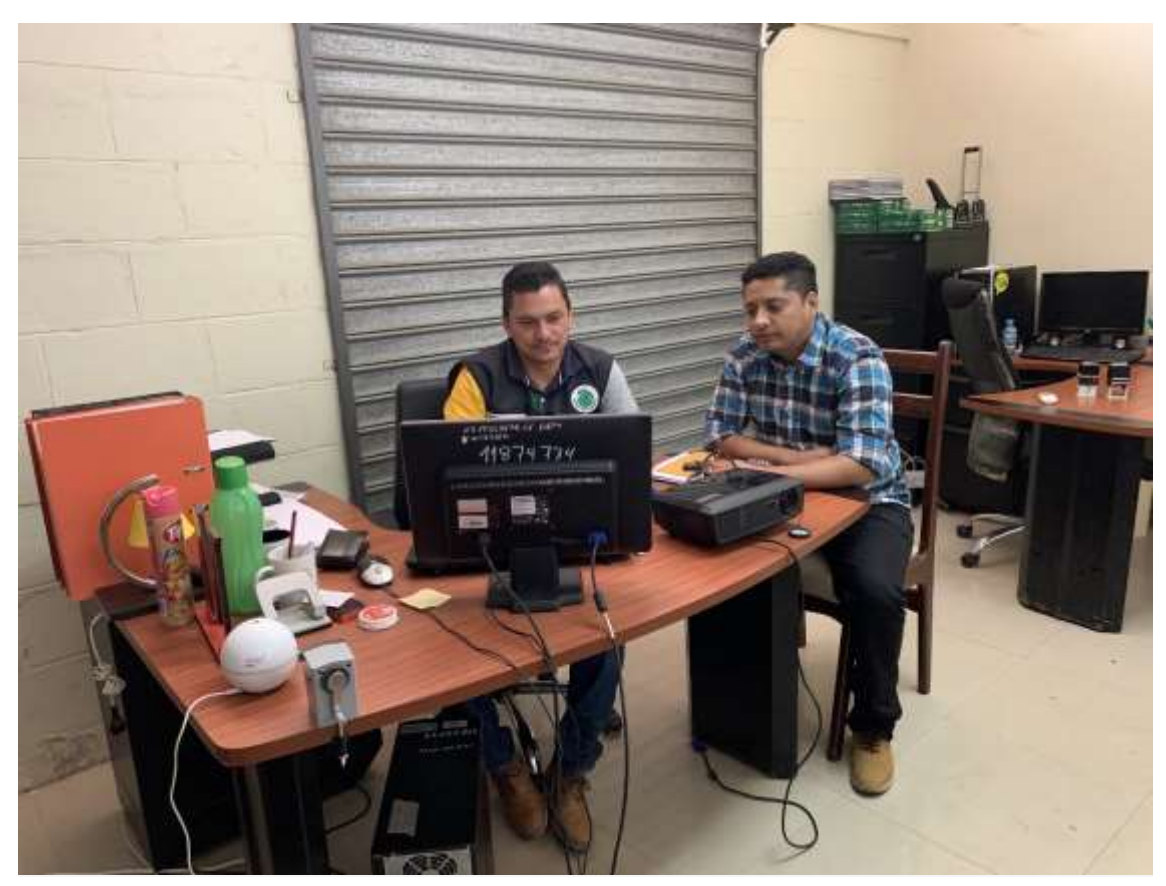

Foto 3. Análisis de requerimientos SubDirector

Foto 4. Análisis de requerimientos Secretaria General

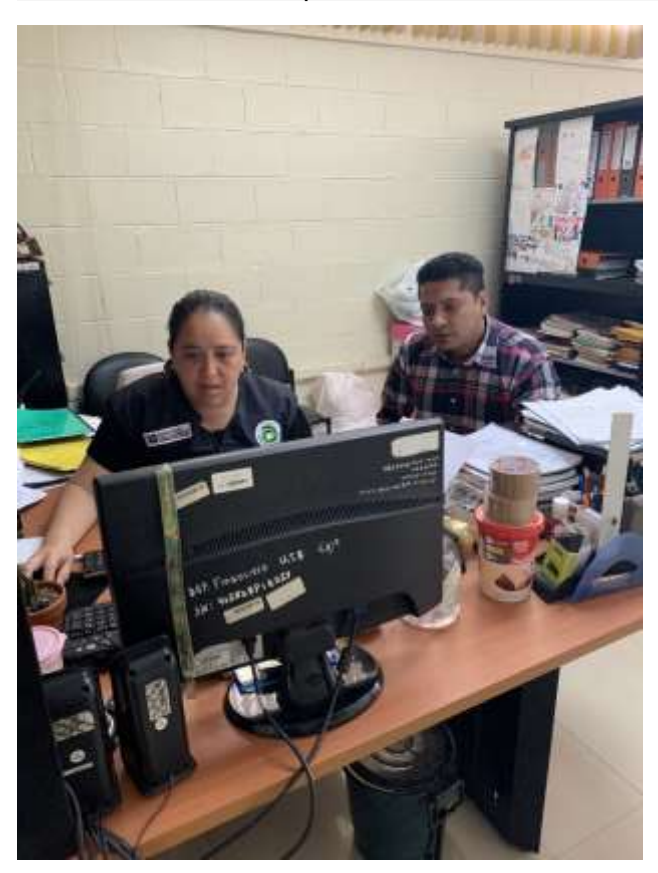

#### **RESUMEN**

La presente propuesta proyecta desarrollar una aplicación web para la automatización de informes asignados a docentes técnicos del departamento de vínculo con la colectividad de la U.T.B ya que se realizan procesos de manera manual, tales como la asignación de objetivos y cumplimiento de actividades en los grupos de vinculación.

El software va a facilitar el trabajo administrativo y así poder brindar mejor calidad de servicio, con este proyecto se pretende dar la solución a los problemas comunes, como son las visitas de tutores a cada grupo que han sido asignados para que de esta manera sea efectivo el cumplimiento de actividades. Este prototipo permitirá el acceso a la información de todos los grupos de vínculos de manera rápida, fácil y oportuna.

*Palabras clave: Vinculación, Docentes Técnicos, Cumplimiento Objetivos, Actividades, Programación web, Php, MySql, Reportes PDF.*